<span id="page-0-0"></span>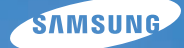

# User Manual **ES30**

Ce manuel d'utilisation propose des instructions détaillées pour l'utilisation de votre appareil photo. Veuillez le lire attentivement.

#### *Cliquez sur une rubrique*

[Questions fréquentes](#page-7-0)

[Référence rapide](#page-8-0)

[Table des matières](#page-9-0)

[Fonctions de base](#page-11-0)

[Fonctions avancées](#page-25-0)

[Options de prise de vue](#page-34-0)

[Lecture / Modification](#page-51-0)

[Annexes](#page-73-0)

[Index](#page-91-0)

# <span id="page-1-0"></span>Informations relatives à la santé et à la sécurité

Respectez toujours les consignes et conseils d'utilisation suivants afin de prévenir toute situation dangereuse et de garantir un fonctionnement optimal de votre appareil photo.

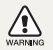

Avertissement : situation susceptibles de vous blesser ou de blesser d'autres personnes

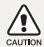

 $\mathbb{Z}$ 

Attention : situations susceptibles d'endommager votre appareil photo ou d'autres appareils

Remarque : remarques, conseils d'utilisation ou informations complémentaires

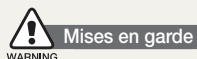

#### N'utilisez pas l'appareil photo à proximité de gaz et de liquides inflammables ou explosifs

N'utilisez pas l'appareil photo à proximité de carburants, de combustibles ou de produits chimiques inflammables. Ne transportez et ne stockez jamais de liquides inflammables, de gaz ou de matériaux explosifs dans le même emplacement que l'appareil photo, ses composants ou ses accessoires.

#### Ne laissez pas l'appareil photo à la portée d'enfants en bas âge et d'animaux domestiques

Tenez l'appareil photo, ses pièces et ses accessoires, hors de portée des enfants en bas âge et des animaux. L'ingestion de petites pièces peut provoquer un étouffement ou des blessures graves. Les composants et les accessoires peuvent également présenter des risques de blessure.

#### Evitez d'endommager la vue des sujets photographiés

N'utilisez pas le flash à proximité (à moins d'un mètre) des personnes ou des animaux. L'utilisation du flash trop près des yeux du sujet peut provoquer des lésions temporaires ou permanentes.

#### Utilisez les batteries et les chargeurs avec précaution et respectez les consignes de recyclage

- • Utilisez uniquement des batteries et des chargeurs Samsung. L'utilisation de batteries et de chargeurs incompatibles peut provoquer des blessures graves ou endommager votre appareil photo.
- Ne jetez jamais les batteries au feu. Suivez la réglementation en vigueur concernant la mise au rebut des batteries usagées.
- • Ne posez jamais les batteries ou l'appareil photo à l'intérieur ou au-dessus d'un appareil chauffant, tel qu'un four à microondes, une cuisinière ou un radiateur. En cas de surchauffe, les batteries risquent d'exploser.
- • Lorsque vous chargez les batteries, ne vous servez jamais d'une fiche, d'un cordon d'alimentation ou d'une prise endommagés. Vous risqueriez de provoquer un incendie ou un choc électrique.

#### í Consignes de sécurité

#### Rangez et manipulez l'appareil photo avec soin

- Evitez tout contact avec des liquides qui risqueraient d'endommager sérieusement votre appareil photo. N'utilisez pas l'appareil photo avec les mains mouillées. L'eau peut endommager votre appareil photo et entraîner l'annulation de la garantie du fabricant.
- • Evitez toute exposition prolongée de l'appareil photo à la lumière directe du soleil ou à des températures élevées. Une exposition prolongée à la lumière directe du soleil ou à des températures très élevées peut endommager de manière permanente les composants internes de l'appareil photo.
- • N'utilisez pas et ne rangez pas l'appareil photo dans un endroit poussiéreux, sale, humide ou mal aéré. Les pièces et les composants internes de l'appareil risqueraient de se détériorer.
- • Retirez la batterie de l'appareil photo avant de ranger l'appareil pour une période de temps prolongée. Les batteries installées dans un appareil peuvent fuir ou se détériorer avec le temps, risquant d'endommager gravement votre appareil photo.
- • Protégez l'appareil photo du sable et de la terre lorsque vous l'utilisez à la plage ou dans d'autres endroits similaires.
- Protégez l'appareil photo et son écran contre les chocs et les vibrations excessives, qui risqueraient de les endommager.
- • Procédez avec prudence lors du branchement des câbles ou des chargeurs et lors de l'installation des batteries et des cartes mémoire. Forcer les connecteurs, brancher les câbles incorrectement ou mal installer la batterie et une carte mémoire risquerait d'endommager les ports, les connecteurs et les accessoires.
- • N'introduisez pas de corps étrangers dans les compartiments, les logements ou les ouvertures de l'appareil photo. Les dommages provoqués par une mauvaise utilisation peuvent ne pas être couverts par votre garantie.
- Ne faites pas tournoyer l'appareil photo par la dragonne. Vous risqueriez de vous blesser ou de blesser quelqu'un d'autre.
- • Peindre le téléphone risque de bloquer ses pièces mobiles et de perturber son fonctionnement.
- • La peinture ou le métal sur le boîtier de l'appareil photo peut provoquer des allergies, des démangeaisons, de l'eczéma ou des boursouflures pour les personnes à peau sensible. Si vous présentez de tels symptômes, arrêtez immédiatement d'utiliser l'appareil photo et consultez un médecin.

#### Protégez les batteries, les chargeurs et les cartes mémoire

- • Evitez d'exposer les batteries ou les cartes mémoire à des températures extrêmes (inférieures à 0 °C / 32 °F ou supérieures à 40 °C / 104 °F). Des températures très élevées ou très faibles peuvent entraîner des erreurs d'affichage ou des erreurs système.
- • Evitez tout contact de la batterie avec des objets métalliques, car cela risquerait de provoquer un court-circuit entre les bornes + et - de la batterie et de l'endommager de manière temporaire ou permanente. Vous risqueriez également de provoquer un incendie ou un choc électrique.
- Evitez que les cartes mémoire n'entrent en contact avec des liquides, de la poussière ou tout corps étranger. Si la carte mémoire est sale, nettoyez-la avec un chiffon doux avant de l'introduire dans l'appareil photo.
- • Évitez que l'emplacement pour carte mémoire n'entre en contact avec des liquides, des poussières ou tout corps étranger. Cela risquerait d'endommager l'appareil photo.
- • Eteignez l'appareil photo avant d'introduire ou de retirer la carte mémoire.
- • Evitez de plier la carte mémoire, de la laisser tomber ou de la soumettre à des chocs ou des pressions importantes.
- • N'utilisez pas de carte mémoire qui a été formatée sur un autre appareil photo ou sur un ordinateur. Reformatez la carte mémoire sur votre appareil photo.
- • N'utilisez jamais une batterie, un chargeur ou une carte mémoire endommagé(e).

#### Utilisez uniquement des accessoires homologués par Samsung

L'utilisation d'accessoires non compatibles peut endommager l'appareil photo, provoquer des blessures ou annuler votre garantie.

#### Protégez l'objectif de l'appareil photo

- • Evitez toute exposition de l'objectif à la lumière directe du soleil. Ceci risquerait d'entraîner une décoloration ou un mauvais fonctionnement du capteur d'image.
- Protégez l'objectif des traces de doigt et des éraflures. Nettoyez l'objectif en utilisant un chiffon doux et propre, exempt de poussière.

#### Consignes d'utilisation importantes

#### Toute réparation doit être confiée à un technicien agréé

Ne confiez pas la réparation de l'appareil photo à un technicien non agréé et ne tentez pas de réparer l'appareil vous-même. Votre garantie ne couvre pas les dégâts résultant d'une réparation par un technicien non agréé.

#### Préservez l'autonomie des batteries et du chargeur

- • Le chargement des batteries peut raccourcir leur durée de vie. A la fin de chaque chargement, débranchez le câble de l'appareil photo.
- Lorsqu'elle n'est pas utilisée pendant une période prolongée, une batterie pleine se décharge progressivement.
- • Lorsque le chargeur n'est pas utilisé, ne le laissez pas branché à une prise de courant.
- • La batterie est uniquement destinée à être utilisée avec votre appareil photo numérique.

#### Procédez avec prudence lors de l'utilisation de l'appareil photo dans un environnement humide

Lors du transfert de l'appareil photo depuis un environnement froid vers un endroit chaud et humide, de la condensation peut se former sur les circuits électroniques fragiles de l'appareil et sur la carte mémoire. Dans ce cas, attendez au moins une heure avant d'utiliser l'appareil photo afin de laisser à l'humidité le temps de s'évaporer.

#### Vérifiez que l'appareil photo fonctionne correctement avant de l'utiliser

Le fabricant décline toute responsabilité en cas de perte de fichiers ou de dommages résultant d'un fonctionnement incorrect ou d'une mauvaise utilisation de l'appareil photo.

#### Copyright

- Microsoft Windows et le logo Windows sont des marques déposées de Microsoft Corporation.
- • Mac est une marque déposée d'Apple Corporation.
	- • Les caractéristiques de l'appareil ou le contenu de ce manuel d'utilisation peuvent changer sans préavis, suite à l'évolution des fonctions de l'appareil.
	- • Nous vous recommandons d'utiliser votre appareil photo dans le pays dans lequel vous l'avez acheté.
	- Pour les informations relatives à la licence Open Source, reportez-vous au fichier « OpenSourceInfo.pdf » contenu sur le CD-ROM fourni.

### Organisation du manuel d'utilisation

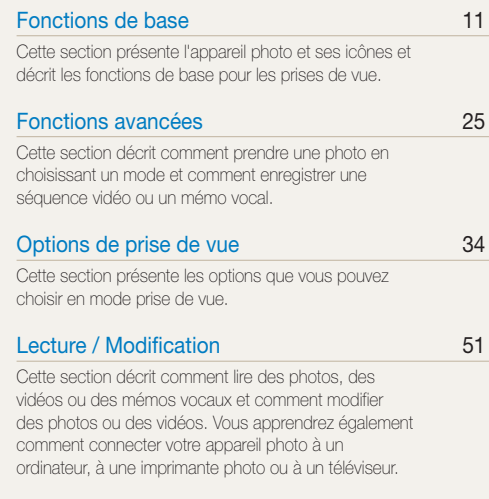

#### [Annexes](#page-73-0) 73

[Cette section contient les réglages, les messages](#page-73-0)  [d'erreur, les spécifications et des conseils de](#page-73-0)  [maintenance.](#page-73-0)

### Indications utilisées dans ce manuel d'utilisation

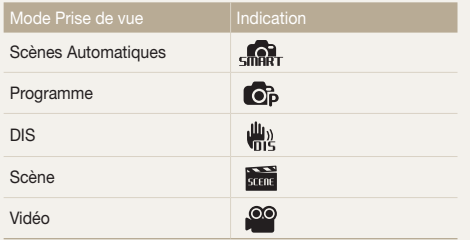

#### Icônes des différents modes

Ces icônes indiquent que la fonction est disponible dans les modes correspondants. Le mode peut ne pas prendre en charge certaines fonctions pour toutes les scènes.

#### Exemple

#### Réglage manuel de l'exposition (EV) 6点解

En fonction de l'intensité de l'éclairage ambiant, les photos pervent parfois être trop claires ou trop sombres. Dans ce cas, vous pouvez régler la valeur d'exposition pour obtenir de meilleurs clichés.

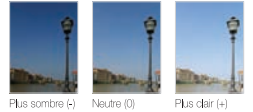

Disponible dans les modes Programme, DIS et Vidéo

### Icônes utilisées dans ce manuel d'utilisation

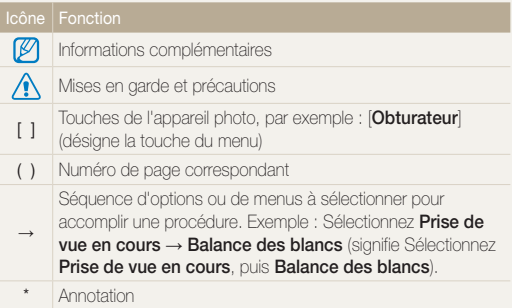

### Abréviations utilisées dans ce manuel d'utilisation

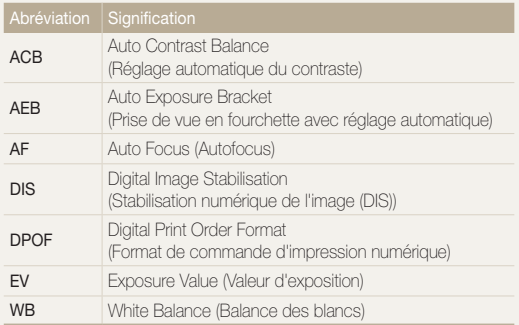

## Expressions utilisées dans ce manuel d'utilisation

#### Appuyer sur le déclencheur

- • Enfoncer le déclencheur à mi-course : enfoncer le déclencheur enfoncé jusqu'à mi-course
- • Appuyer sur le déclencheur : enfoncer entièrement le déclencheur.

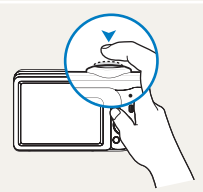

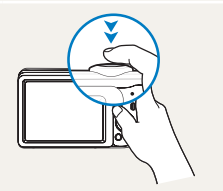

Enfoncer le déclencheur à mi-course.

Appuyer sur le déclencheur.

#### Sujet, arrière-plan et cadrage

- Suiet : le principal objet d'une scène, qu'il s'agisse d'une personne, d'un animal ou d'un objet inanimé
- • Arrière-plan : les éléments situés autour du sujet
- • Cadrage : la combinaison d'un sujet et d'un arrière-plan

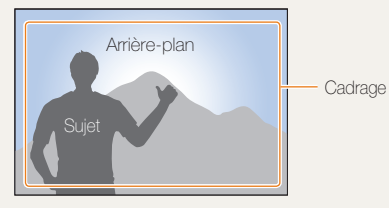

#### Exposition (luminosité)

L'exposition correspond à la quantité de lumière perçue par l'appareil photo. Vous pouvez modifier l'exposition en réglant la vitesse d'obturation, la valeur d'ouverture et la sensibilité ISO. Modifier l'exposition permet d'obtenir des photos plus sombres ou plus claires.

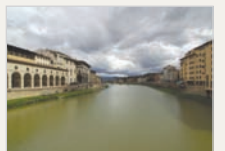

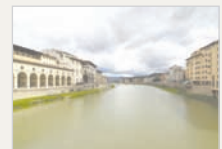

Exposition normale Surexposition (trop clair)

# <span id="page-7-0"></span>Questions fréquentes

Cette section propose des réponses aux questions fréquentes. La plupart des problèmes peuvent être résolus facilement en réglant les options de prise de vue.

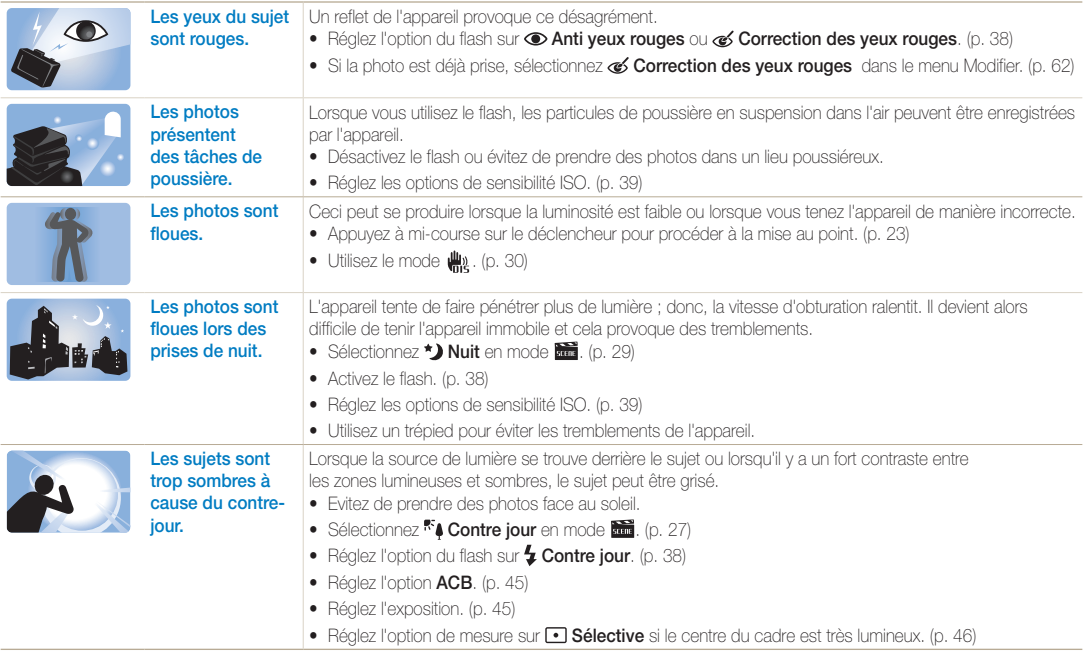

# <span id="page-8-0"></span>Référence rapide

# Photographier des personnes

- $\bullet$  Mode  $\overline{\text{min}}$  > Beauté  $\blacktriangleright$  [28](#page-28-0)
- Mode  $\lim_{x\to 0}$  > Portrait  $\triangleright$  [27](#page-27-0)
- • Anti yeux rouges, Correction des yeux rouges (prevéntion ou correction des yeux rouges) [38](#page-38-0)
- Détection des visages  $\blacktriangleright$  42

#### Photographier de nuit ou dans un endroit sombre

- Mode  $\overline{\mathbf{m}}$  > Nuit  $\blacktriangleright$  [29](#page-29-0)
- Mode **Rein** > Coucher de soleil, Aube, Feux d'artifice  $\blacktriangleright$  [27](#page-27-0)
- Options du flash  $\blacktriangleright$  38
- • ISO (pour régler la sensibilité à la lumière)  [39](#page-39-0)

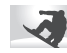

#### Photographier des actions

 $\bullet$  Continue Rafale  $\blacktriangleright$  48

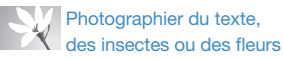

- Mode  $\overline{\phantom{a}}$  > Macro, Texte  $\blacktriangleright$  27
- • Macro, Macro automatique (pour prendre des photos en gros plan)  $\blacktriangleright$  [40](#page-40-0)
- • Balance des blancs (pour modifier la tonalité des couleurs)  [46](#page-46-0)

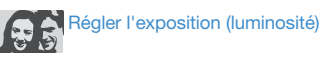

- EV (pour régler l'exposition)  $\blacktriangleright$  [45](#page-45-0)
- • ACB (pour compenser lorsque l'arrière-plan est lumineux)  $\blacktriangleright$  [45](#page-45-1)
- Mesure de l'exposition  $\blacktriangleright$  [46](#page-46-1)
- • AEB (pour prendre trois photos de la même scène avec des expositions différentes) [48](#page-48-0)

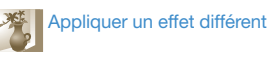

- Styles de photo (pour appliquer des tonalités)  $\blacktriangleright$  [49](#page-49-0)
- • Réglage de l'image (pour régler la saturation, la netteté ou le contraste) > 50

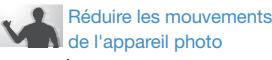

• Mode  $\frac{10}{100}$   $\blacktriangleright$  [30](#page-30-0)

- • Visionner des fichiers par catégorie dans l'Album intelligent  $\blacktriangleright$  [53](#page-53-0)
- Supprimer tous les fichiers de la carte mémoire  [55](#page-55-0)
- • Afficher des fichiers sous forme de diaporama  $\blacktriangleright$  56
- • Visionner des fichiers sur  $TV \triangleright 64$  $TV \triangleright 64$
- Connecter l'appareil photo à un ordinateur  $\triangleright$  65
- • Régler le son et le volume  $\blacktriangleright$  75
- • Régler la luminosité de l'écran [75](#page-75-1)
- • Changer la langue d'affichage  $\blacktriangleright$  76
- Régler la date et l'heure  $\blacktriangleright$  [76](#page-76-1)
- • Formater la carte mémoire ▶ 76
- $\bullet$  Dépannage  $\blacktriangleright$  84

# <span id="page-9-0"></span>Table des matières

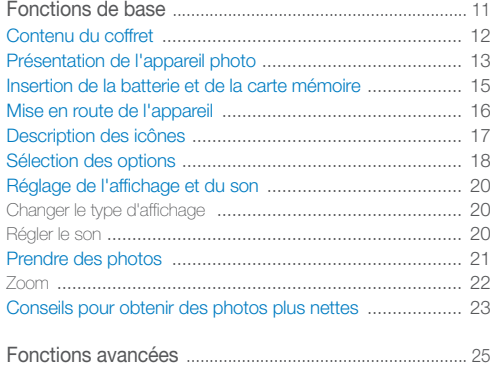

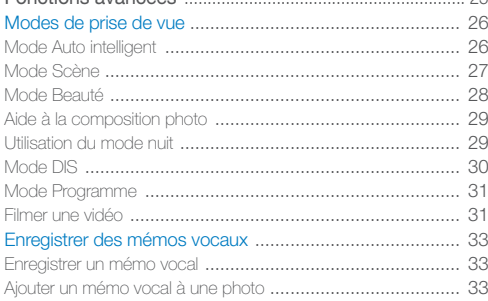

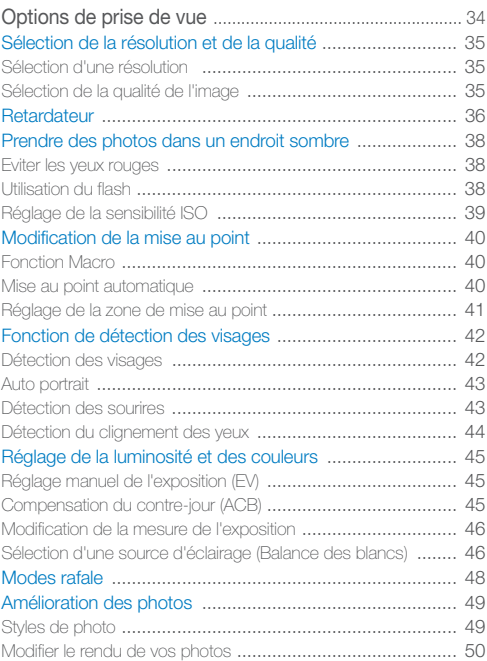

#### Table des matières

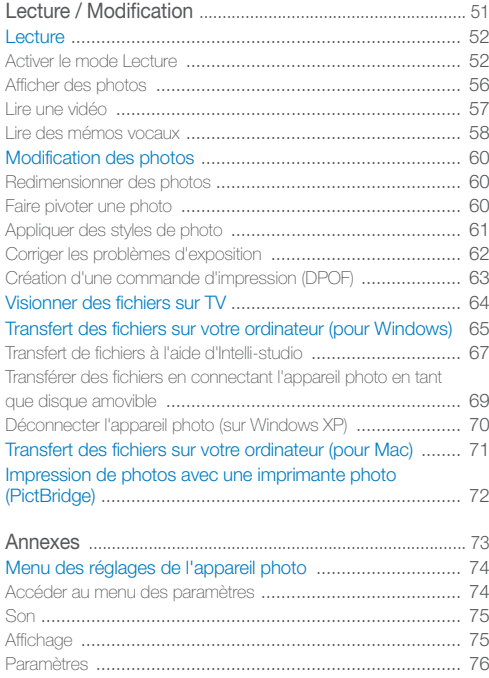

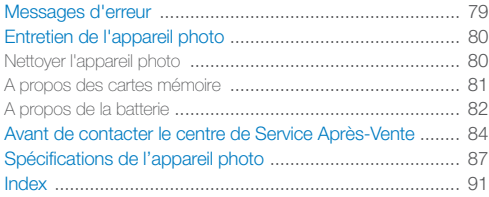

# <span id="page-11-0"></span>Fonctions de base

Cette section présente l'appareil photo et ses icônes et décrit les fonctions de base pour les prises de vue.

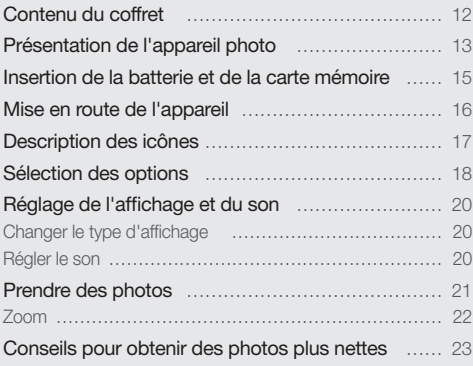

# <span id="page-12-0"></span>Contenu du coffret

Sortez le téléphone de son coffret et vérifiez que tous les éléments suivants sont présents :

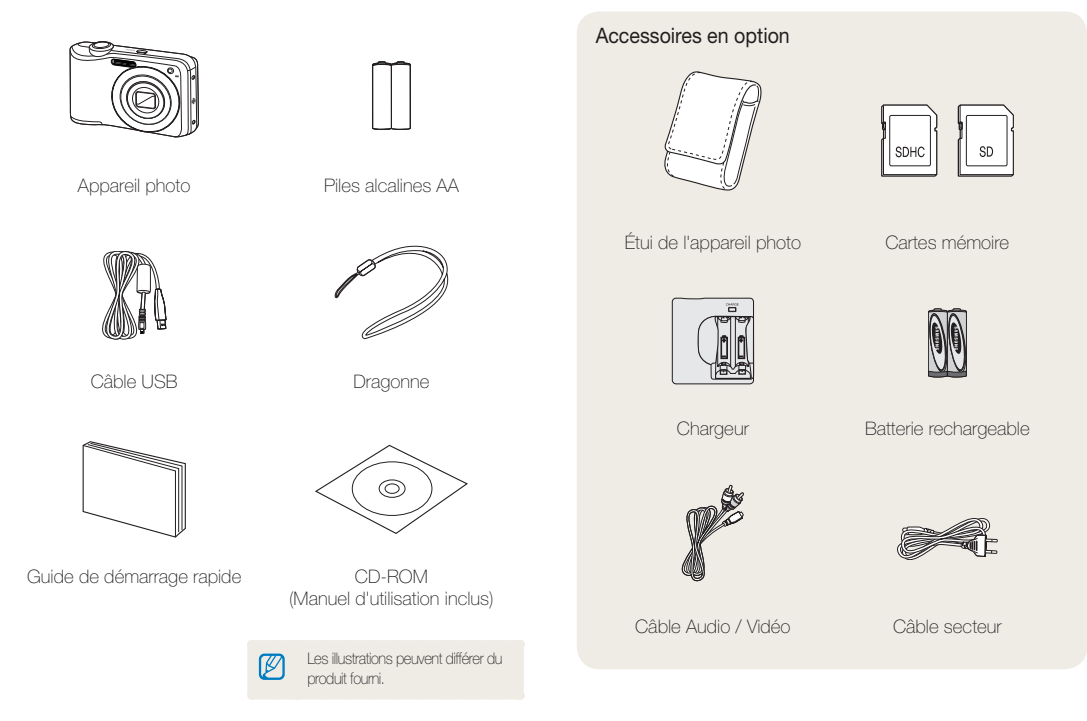

# <span id="page-13-0"></span>Présentation de l'appareil photo

Avant de commencer, prenez connaissance des éléments de l'appareil photo et de leurs fonctions.

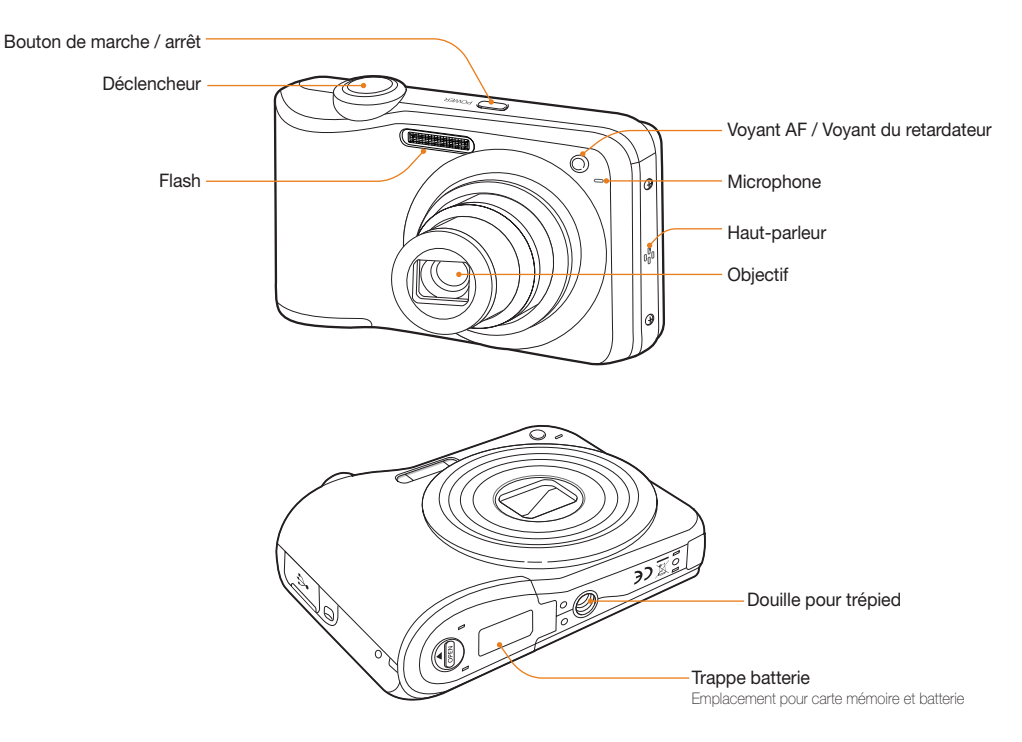

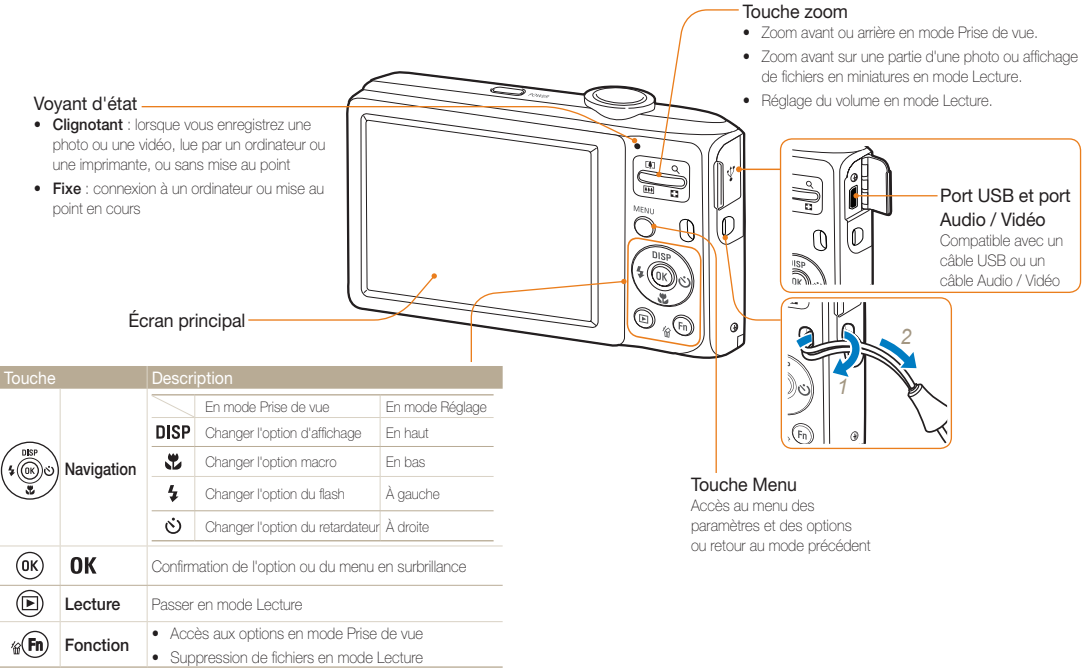

• Suppression de fichiers en mode Lecture

# <span id="page-15-0"></span>Insertion de la batterie et de la carte mémoire

Cette section décrit comment insérer la batterie et une carte mémoire en option dans l'appareil photo.

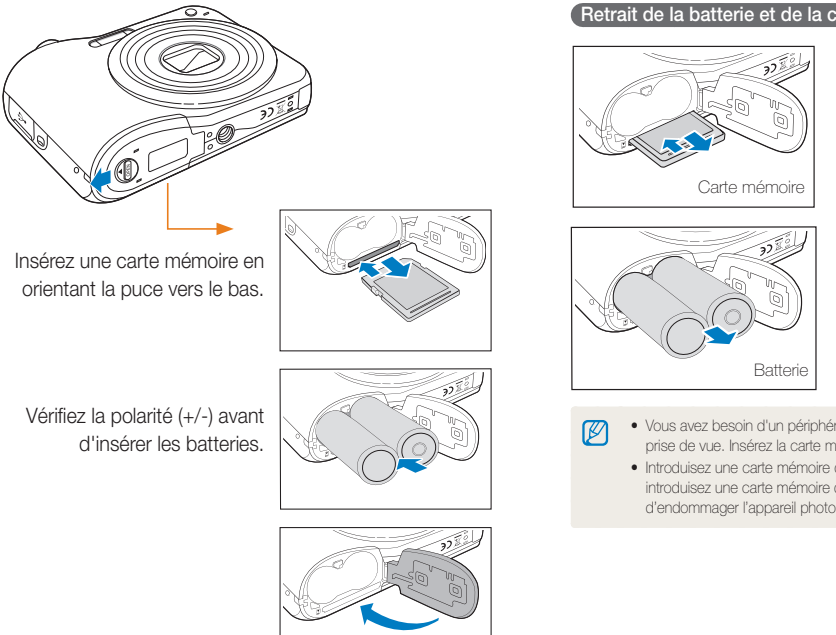

#### Retrait de la batterie et de la carte mémoire

Poussez doucement jusqu'à faire sortir la carte de son logement, puis retirez-la entièrement.

- • Vous avez besoin d'un périphérique de stockage pour effectuer les prise de vue. Insérez la carte mémoire.
- • Introduisez une carte mémoire dans le bon sens. Si vous introduisez une carte mémoire dans le mauvais sens, vous risquez d'endommager l'appareil photo ainsi que la carte mémoire.

# <span id="page-16-0"></span>Mise en route de l'appareil

Cette section explique comment allumer votre appareil photo.

Appuyez sur l'interrupteur marche/arrêt pour allumer ou éteindre l'appareil photo.

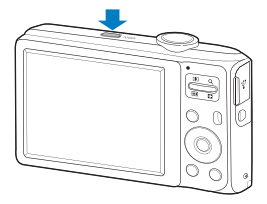

#### Accéder au mode Lecture

Appuyez sur [ $\Box$ ]. L'appareil photo s'allume et accède au mode Lecture.

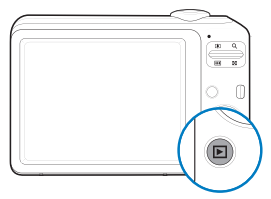

 $\mathbb{Z}$ 

Lorsque vous allumez votre appareil photo en maintenant la touche [ $\blacktriangleright$ ] enfoncée durant environ 5 secondes, l'appareil photo n'émet aucun son.

# Description des icônes

Les icônes affichées varient en fonction du mode sélectionné ou des options choisies.

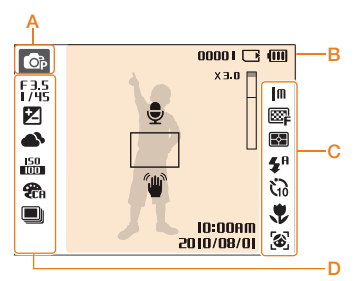

#### A. Icônes de mode

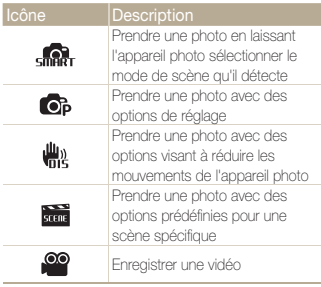

#### B. Informations

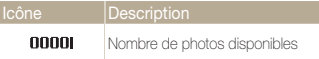

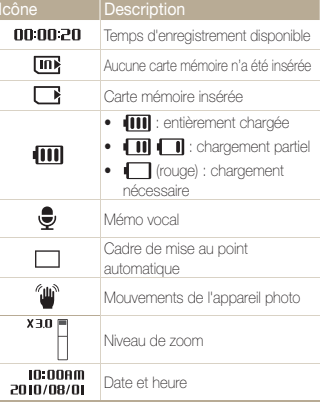

### C. Icônes apparaissant à droite

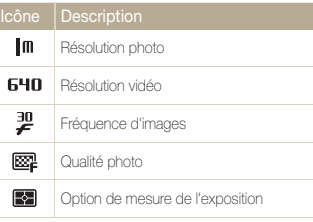

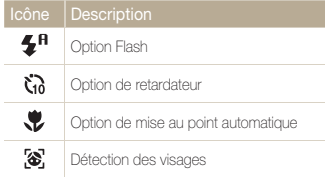

### D. Icônes apparaissant à gauche

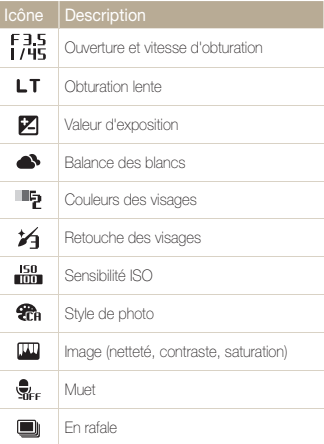

# <span id="page-18-0"></span>Sélection des options

Pour sélectionner les options, appuyez sur [MENU] et utilisez les touches de navigation ([DISP], [ $\sharp$ ], [ $\sharp$ ], [ $\diamond$ ]).

M

Pour accéder aux options de prise de vue, appuyez sur [Fn] (certaines options ne seront pas disponibles).

- **1** En mode Prise de vue, appuyez sur [MENU].
- *2* Utilisez les touches de navigation pour atteindre une option ou un menu.
	- • Pour vous déplacer à gauche ou à droite, appuyez sur  $\left[\frac{1}{2}\right]$  ou  $\left[\dot{\mathcal{O}}\right]$ .
	- Pour vous déplacer en haut ou en bas, appuyez sur [ **DISP** ] ou [...].

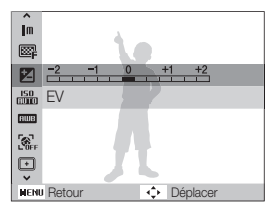

*3* Pour confirmer le menu ou l'option en surbrillance, appuyez sur  $[OK]$ .

#### Retour au menu précédent

Appuyez de nouveau sur [MENU] pour revenir au menu précédent.

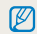

Pour revenir en mode Prise de vue, appuyez sur le déclencheur.

#### Ex. : sélection de l'option de balance des blancs en mode

- **1** En mode Prise de vue, appuyez sur [MENU].
- 2 Appuyez sur [DISP] ou [U] pour localiser Mode, puis appuyez sur  $[\circ]$  ou  $[OK]$ .
- 3 Appuyez sur [DISP] ou [...] pour localiser Programme, puis appuyez sur  $[OK]$ .

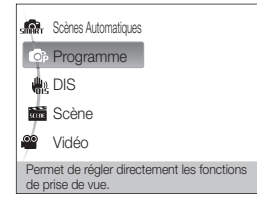

- 4 Appuyez sur [MENU].
- *5* Appuyez sur [DISP] ou [Le] pour localiser Prise de vue en cours, puis appuyez sur  $[\dot{\phi}]$  ou  $[OK]$ .

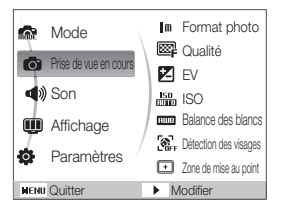

**6** Appuyez sur [DISP] ou [...] pour localiser Balance des blancs, puis appuyez sur  $[\circledcirc]$  ou  $[OK]$ .

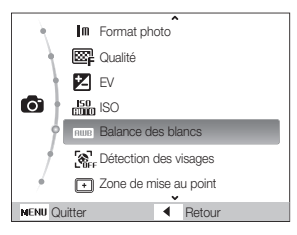

*7* Appuyez sur  $[\frac{1}{2}]$  ou sur  $[\dot{\infty}]$  pour passer à une option de la balance des blancs.

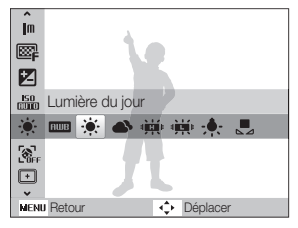

 $8$  Appuyez sur  $[OK]$ .

# <span id="page-20-0"></span>Réglage de l'affichage et du son

Cette section décrit comment modifier les paramètres d'affichage et du son en fonction de vos préférences.

### Changer le type d'affichage

Vous pouvez choisir parmi différents styles d'affichage pour les modes Prise de vue et Lecture.

Appuyez à plusieurs reprises sur [DISP] pour changer le type d'affichage.

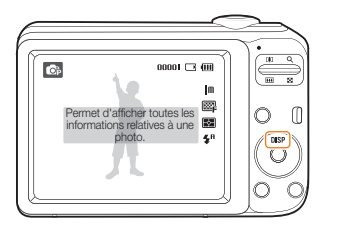

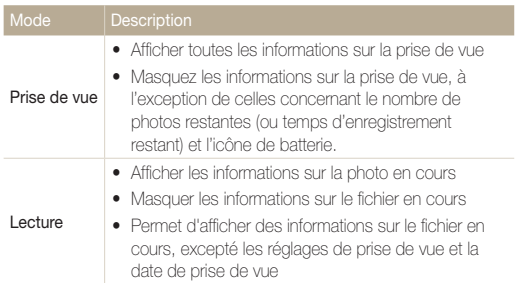

# Régler le son

Décidez si l'appareil photo doit émettre un son lorsque vous utilisez votre appareil photo.

- **1** En mode Prise de vue ou Lecture, appuyez sur [MENU].
- 2 Sélectionnez **Son**  $\rightarrow$  **Bip sonore**  $\rightarrow$  une option.

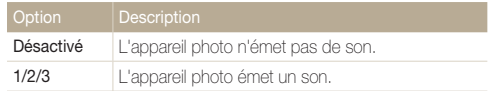

# <span id="page-21-0"></span>Prendre des photos

Apprenez les actions de base pour prendre des photos aussi facilement que rapidement en mode Programme.

- *1* En mode Prise de vue, appuyez sur [MENU].
- 2 Appuyez sur [DISP] ou [...] pour localiser Mode, puis appuyez sur  $[\circ]$  ou  $[OK]$ .
- **3** Appuyez sur [DISP] ou [Le] pour localiser Programme, puis appuyez sur  $[OK]$ .

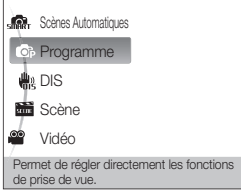

*4* Cadrez le sujet à photographier.

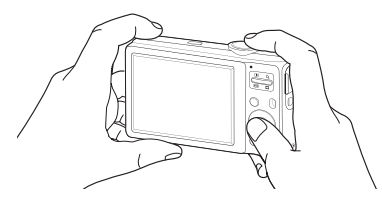

- *5* Enfoncez le déclencheur à mi-course pour effectuer la mise au point.
	- Un cadre vert signifie que la mise au point est effectuée.

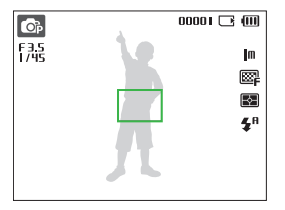

*6* Pour prendre une photo, appuyez complètement sur le déclencheur.

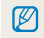

Pour obtenir des conseils pour prendre des photos plus nettes, reportezvous à la page 23.

### <span id="page-22-0"></span>Zoom

La fonction de zoom vous permet de prendre des photos en gros plan. Cet appareil photo possède un zoom optique 5x et un zoom numérique 3x. L'utilisation combinée des deux zooms permet un agrandissement de 15x.

Appuyez sur [**Zoom**] vers le haut pour agrandir votre sujet. Appuyez sur [Zoom] vers le bas pour réduire le zoom.

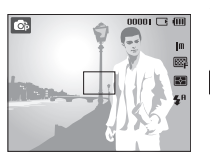

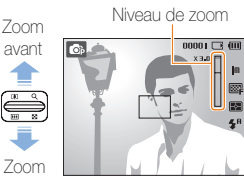

arrière

#### Zoom numérique

Si l'indicateur de zoom se trouve dans la plage numérique, l'appareil photo utilise le zoom numérique. L'utilisation du zoom numérique peut détériorer la qualité de l'image.

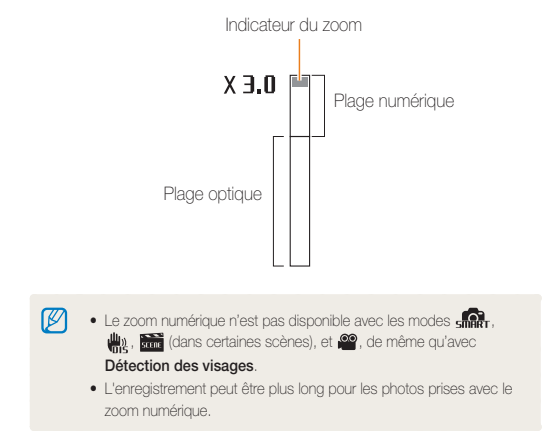

### Conseils pour obtenir des photos plus nettes

#### Tenez correctement l'appareil photo

Enfoncez le déclencheur à mi-course

Assurez-vous que rien ne bloque l'objectif.

### Réduisez les mouvements de l'appareil photo

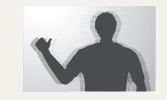

• Sélectionnez le mode « pour réduire les mouvements numériques de l'appareil photo. (p. 30)

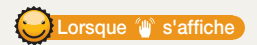

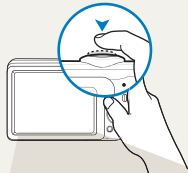

Enfoncez la touche déclencheur à mi-course pour régler la mise au point. La mise au point et l'exposition seront réglés automatiquement.

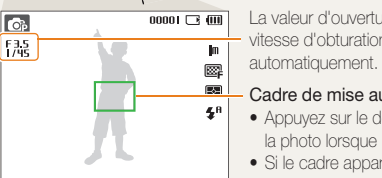

- La valeur d'ouverture et la vitesse d'obturation sont réglées
	- Cadre de mise au point
	- • Appuyez sur le déclencheur pour prendre la photo lorsque le cadre est vert.
	- • Si le cadre apparaît en rouge, relâchez, puis enfoncez à nouveau le déclencheur.

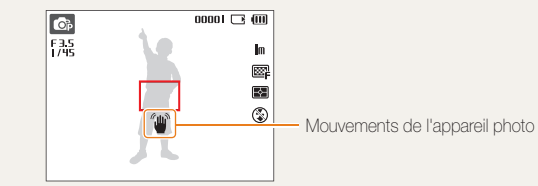

Lorsque vous prenez des photos dans un endroit sombre, évitez de régler l'option du flash sur Synchronisation lente ou Désactivé. La vitesse d'obturation est plus lente et il peut être plus difficile de garder l'appareil photo immobile.

- Utilisez un trépied ou réglez le flash sur Contre jour. (p. 38)
- Réglez les options de sensibilité ISO. (p. 39)

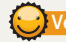

#### Vérifiez la bonne mise au point du sujet

Il est difficile d'obtenir une bonne mise au point lorsque :

- il existe peu de contraste entre le sujet et l'arrière-plan (lorsque le sujet porte des vêtements d'une couleur similaire à celle de l'arrière-plan) ;
- la source de lumière derrière le sujet est trop intense ;
- le sujet est brillant ;
- le sujet présente des motifs horizontaux, tels que des stores ;
- le sujet n'est pas centré sur l'image.

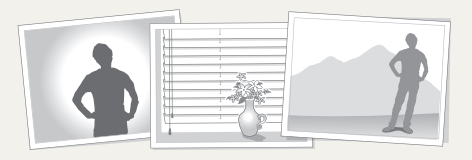

#### Utilisez le verrouillage de mise au point

Enfoncez le déclencheur à mi-course pour effectuer la mise au point. Une fois le sujet mis au point, vous pouvez le recadrer pour modifier le cadrage. Lorsque vous êtes prêt(e), appuyez sur le déclencheur pour prendre la photo.

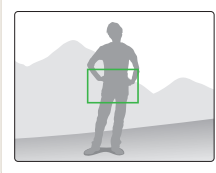

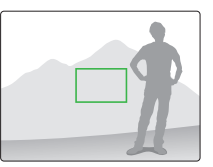

• Lorsque vous prenez des photos dans des conditions d'éclairage insuffisant

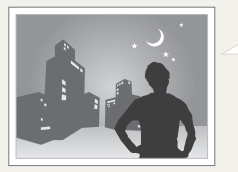

Activez le flash. (p. 38)

• Lorsque les sujets se déplacent rapidement

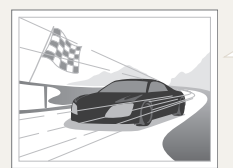

Utilisez les fonctions de prise de vue continue ou en rafale. (p. 48)

# <span id="page-25-0"></span>Fonctions avancées

Cette section décrit comment prendre une photo en choisissant un mode et comment enregistrer une séquence vidéo ou un mémo vocal.

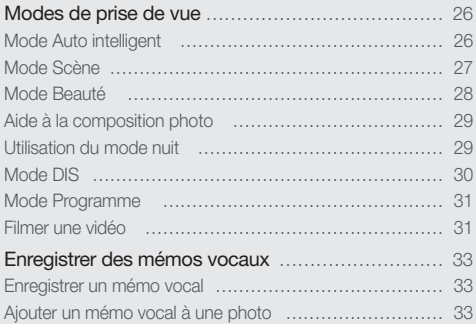

# <span id="page-26-0"></span>Modes de prise de vue

Prenez des photos ou des vidéos en choisissant le mode de prise de vue le mieux adapté aux conditions.

### Mode Auto intelligent

Dans ce mode, votre appareil photo choisit automatiquement les réglages appropriés au type de scène détecté. Ce mode est particulièrement utile si vous ignorez comment régler l'appareil pour les différentes scènes.

- 1 En mode Prise de vue, appuyez sur [MENU].
- 2 Sélectionnez Mode → Scènes Automatiques.
- *3* Cadrez le sujet à photographier.
	- • L'appareil photo choisit automatiquement une scène. L'icône du mode approprié s'affiche en haut et à gauche de l'écran.

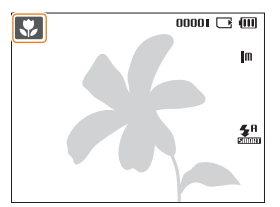

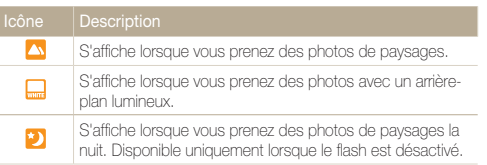

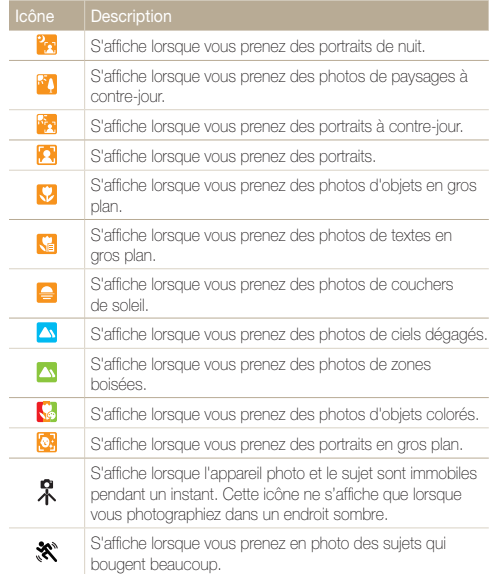

- <span id="page-27-1"></span>*4* Enfoncez le déclencheur à mi-course pour effectuer la mise au point.
- *5* Pour prendre la photo, appuyez sur le déclencheur.
- • Si l'appareil n'arrive pas à identifier un mode de scène approprié,  $\mathbb{Z}$ l'icône <sub>char</sub>, s'affiche et les paramètres par défaut sont utilisés.
	- • Même si un visage est détecté, l'appareil photo peut ne pas sélectionner le mode portrait selon la position du sujet ou l'éclairage.
	- • L'appareil photo peut ne pas choisir la scène correcte selon les conditions de prise de vue, par exemple, les mouvements de l'appareil photo, l'éclairage et la distance entre l'objectif et le sujet.
	- Même avec un trépied, il est possible que le mode  $\Re$  ne soit pas détecté en fonction des mouvements du sujet.

## <span id="page-27-0"></span>Mode Scène

Ce mode permet d'effectuer des prises de vue avec des options prédéfinies pour une scène spécifique.

- **1** En mode Prise de vue, appuyez sur [**MENU**].
- 2 Sélectionnez Mode → Scène → une scène.

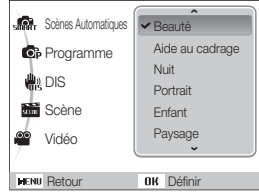

- Pour changer de mode de scène, appuyez sur [MENU] et sélectionnez **Mode → Scène →** une scène.
- • Pour le mode Beauté, voir « Mode Beauté » à la page 28.
- • Pour le mode Guide cadrage, consultez la section « Aide à la composition photo » à la page 29.
- • Pour le mode Nuit, consultez la section « Utilisation du mode nuit » à la page 29.
- *3* Cadrez le sujet à photographier, puis enfoncez le déclencheur à mi-course pour effectuer la mise au point.
- *4* Pour prendre la photo, appuyez sur le déclencheur.

# <span id="page-28-1"></span><span id="page-28-0"></span>Mode Beauté

Photographiez une personne en masquant les imperfections de son visage.

- 1 En mode Prise de vue, appuyez sur [MENU].
- 2 Sélectionnez Mode → Scène → Beauté.
- *3* Pour faire apparaître un visage plus clair, appuyez sur  $[$  MENU $]$ .
- *4* Sélectionnez Prise de vue en cours <sup>→</sup> Couleurs des  $visages \rightarrow l'option de votre choix.$ 
	- • Augmentez la valeur du réglage pour rendre la peau plus claire.

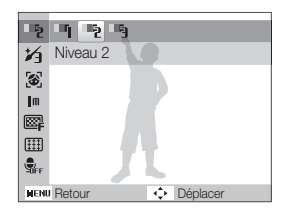

*5* Pour masquer les imperfections du visage, appuyez sur  $[$  MENU $]$ .

- *6* Sélectionnez Prise de vue en cours <sup>→</sup> Retouche des  $visa$ aes  $\rightarrow$  l'option de votre choix.
	- • Augmentez la valeur du réglage pour masquer un plus grand nombre d'imperfections.

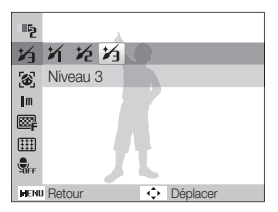

- *7* Cadrez le sujet à photographier, puis enfoncez le déclencheur à mi-course pour effectuer la mise au point.
- *8* Pour prendre la photo, appuyez sur le déclencheur.

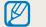

La distance de mise au point sera réglée sur Macro auto.

## <span id="page-29-1"></span>Aide à la composition photo

Si vous souhaitez qu'une tierce personne vous prenne en photo, vous pouvez composer la scène à l'aide de la fonction d'aide à la composition. Cette fonction permet à une tierce personne de vous photographiez en affichant la zone de la scène précomposée.

- **1** En mode Prise de vue, appuyez sur [MENU].
- $Sélectionnez Mode → Scène → Aide au cadraqe.$
- *3* Cadrez le sujet à photographier et appuyez sur le déclencheur.
	- • Des guides transparents s'affichent à gauche et à droite du cadre.

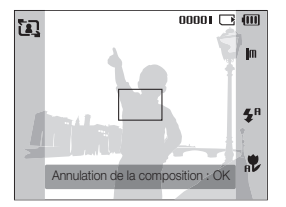

- *4* Demandez à une autre personne de prendre une photo.
	- • La personne doit cadrer le sujet en se servant des guides et appuyer sur le déclencheur pour prendre la photo.
- *5* Pour annuler les guides, appuyez sur [OK].

### <span id="page-29-0"></span>Utilisation du mode nuit

Sélectionnez le mode nuit pour prendre une photo en configurant les réglages pour photographier de nuit. Utilisez un trépied pour stabiliser l'appareil.

- **En mode Prise de vue, appuyez sur [MENU].**
- *2* Sélectionnez Mode <sup>→</sup>Scène <sup>→</sup> Nuit.
- *3* Cadrez le sujet à photographier, puis appuyez sur le déclencheur jusqu'à mi-course pour effectuer la mise au point.
- *4* Appuyez sur le déclencheur pour prendre la photo.

#### Régler l'exposition en mode Nuit

Le mode Nuit permet de prendre de brefs éclairs sous la forme d'une traînée sinueuse en augmentant l'exposition. Utilisez une vitesse d'obturation lente pour augmenter le délai avant la fermeture de l'obturateur. Augmentez la valeur d'ouverture pour éviter toute surexposition.

- **1** En mode Prise de vue, appuyez sur [**MENU**].
- *2* Sélectionnez Mode <sup>→</sup>Scène <sup>→</sup> Nuit.
- **3** Appuyez sur [MENU].
- *4* Sélectionnez Prise de vue en cours <sup>→</sup> Obturation lente.

<span id="page-30-1"></span>*5* Sélectionnez la valeur d'ouverture ou la vitesse d'obturation.

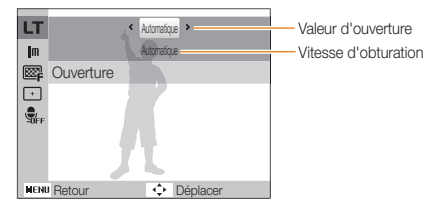

*6* Choisissez une option.

 $\varnothing$ 

- Si vous choisissez Automatique, ces deux valeurs seront réglées automatiquement.
- *7* Cadrez le sujet à photographier, puis enfoncez le déclencheur à mi-course pour effectuer la mise au point.
- *8* Pour prendre la photo, appuyez sur le déclencheur.

Il est préférable d'utiliser un trépied pour éviter que les photos ne soient floues.

# <span id="page-30-0"></span>Mode DIS

Les fonctions de stabilisation numérique de l'image (DIS) permettent de réduire les mouvements de l'appareil photo et d'éviter de prendre des photos floues.

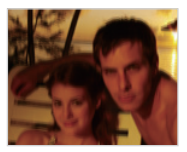

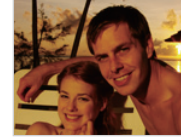

M

Avant correction **Après correction** 

- **En mode Prise de vue, appuyez sur [MENU].**
- $2$  Sélectionnez **Mode** → DIS.
- *3* Cadrez le sujet à photographier, puis enfoncez le déclencheur à mi-course pour effectuer la mise au point.
- *4* Pour prendre la photo, appuyez sur le déclencheur.
	- • Le zoom numérique ne peut pas être utilisé dans ce mode.
		- Si le suiet bouge rapidement, la photo peut être floue.
		- Il est possible que la fonction DIS ne soit pas active dans un endroit où la lumière est plus intense qu'une lampe fluorescente.

### <span id="page-31-0"></span>Mode Programme

Le mode Programme permet de configurer différents réglages (sauf la vitesse d'obturation et la valeur d'ouverture).

- **1** En mode Prise de vue, appuyez sur [MENU].
- 2 Sélectionnez Mode  $\rightarrow$  Programme.
- *3* Définissez les options de votre choix. (Pour une liste des différentes options, consultez le chapitre « Options de prise de vue ».)
- *4* Cadrez le sujet à photographier, puis enfoncez le déclencheur à mi-course pour effectuer la mise au point.
- *5* Pour prendre la photo, appuyez sur le déclencheur.

### Filmer une vidéo

L'appareil peut enregistrer des vidéos d'une durée de 2 heures. Les vidéos sont enregistrées au format MJPEG.

- • Certaines cartes mémoire ne prennent pas en charge  $\mathbb{Z}$ l'enregistrement en haute définition. Dans ce cas, choisissez une résolution plus faible. (p. 35)
- **1** En mode Prise de vue, appuyez sur [**MODE**].
- *2* Sélectionnez Mode <sup>→</sup> Vidéo.
- **3** Appuyez sur [MENU].
- 4 Sélectionnez Vidéo → Fréquence d'images → une fréquence d'images (le nombre d'images par seconde).
	- • Augmenter le nombre d'images permet d'obtenir une action plus naturelle, mais fait augmenter la taille du fichier.

### *5* Appuyez sur [MENU].

Sélectionnez Vidéo → Voix → une option de son.

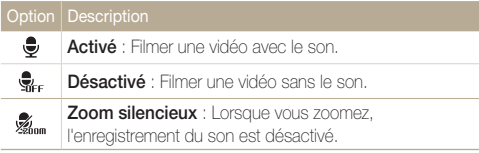

- *7* Réglez les autres options comme vous le souhaitez. (Pour une liste des différentes options, consultez le chapitre « Options de prise de vue ».)
- *8* Appuyez sur le déclencheur pour commencer à enregistrer.
- *9* Appuyez à nouveau sur le déclencheur pour arrêter l'enregistrement.

#### Suspendre l'enregistrement

L'appareil photo vous permet d'interrompre temporairement l'enregistrement vidéo. Grâce à cette fonction, vous pouvez enregistrer vos scènes favorites sur une même vidéo.

Appuyez sur  $[OK]$  pour marquer une pause pendant l'enregistrement. Appuyez à nouveau sur cette touche pour reprendre l'enregistrement.

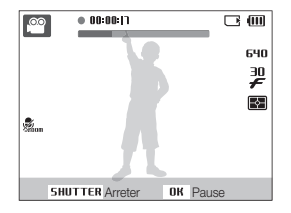

# <span id="page-33-0"></span>Enregistrer des mémos vocaux

Enregistrer un mémo vocal que vous pourrez écouter quand vous le souhaitez. Vous pouvez associer un mémo vocal à une photo pour décrire brièvement les conditions de prise de vue.

ſØ

Pour une qualité audio optimale, enregistrez le mémo vocal en tenant l'appareil photo à une distance de 25 cm.

### Enregistrer un mémo vocal

- 1 En mode Prise de vue, appuyez sur [MENU].
- 2 Sélectionnez Prise de vue en cours → Voix → Enregistrer.
- *3* Appuyez sur le déclencheur pour commencer à enregistrer.
	- • L'appareil peut enregistrer des mémos vocaux d'une durée maximale de 10 heures.
	- Appuyez sur  $[OK]$  pour marquer une pause ou reprendre l'enregistrement.

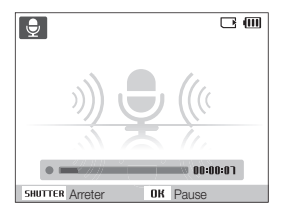

- *4* Appuyez sur le déclencheur pour arrêter l'enregistrement.
	- • Appuyez à nouveau sur le déclencheur pour enregistrer un autre mémo vocal.
- *5* Pour passer en mode Prise de vue, appuyez sur [**MENU**].

# Ajouter un mémo vocal à une photo

- **1** En mode Prise de vue, appuyez sur [**MENU**].
- 2 Sélectionnez Prise de vue en cours → Voix → Mémo vocal.
- *3* Cadrez le sujet à photographier et prenez la photo.
	- • Vous commencerez à enregistrer un mémo vocal directement après avoir pris la photo.
- *4* Enregistrez un mémo vocal de courte durée (10 secondes maximum).
	- • Appuyez sur le déclencheur pour arrêter l'enregistrement du mémo vocal.

# <span id="page-34-0"></span>Options de prise de vue

Cette section présente les options que vous pouvez choisir en mode prise de vue.

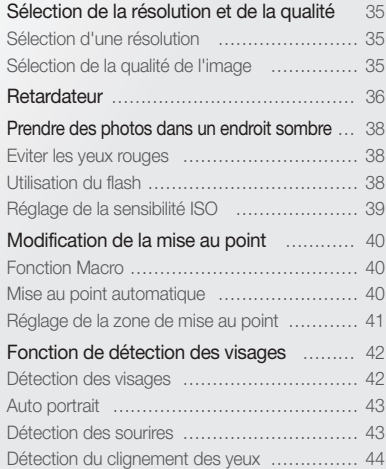

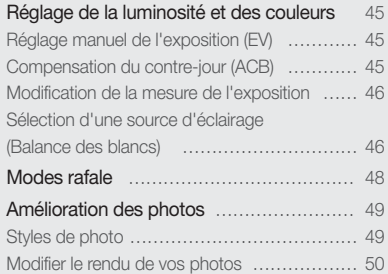

# <span id="page-35-0"></span>Sélection de la résolution et de la qualité

Cette section décrit comment modifier la résolution de l'image et les réglages de la qualité.

#### Sélection d'une résolution  $\bullet$   $\bullet$   $\bullet$   $\bullet$   $\bullet$

Augmenter la résolution permet d'augmenter le nombre de pixels des photos ou des vidéos afin de pouvoir les imprimer sur du papier grand format ou les visionner sur un grand écran. Si vous utilisez une résolution élevée, la taille du fichier augmente également.

#### Lorsque vous prenez une photo :

- **1** En mode Prise de vue, appuyez sur [MENU].
- *2* Sélectionnez Prise de vue en cours <sup>→</sup> Format photo  $\rightarrow$  une option.

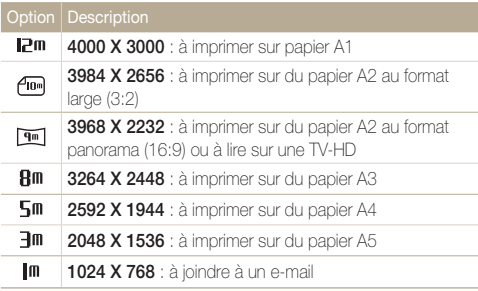

#### Lorsque vous enregistrez une séquence vidéo :

- **1** En mode  $\bullet\bullet\bullet$ , appuyez sur [**MENU**].
- *2* Sélectionnez Vidéo <sup>→</sup> Format vidéo <sup>→</sup> une option.

- 640. **640 X 480** : lecture sur une TV standard
- $320 \times 240$  : affichage sur une page Web

#### Sélection de la qualité de l'image 高豊語

Les photos prises avec l'appareil sont compressées et enregistrées au format JPEG. Augmenter la qualité des images fait également augmenter la taille des fichiers.

- **1** En mode Prise de vue, appuyez sur [**MENU**].
- *2* Sélectionnez Prise de vue en cours <sup>→</sup> Qualité <sup>→</sup> une option.

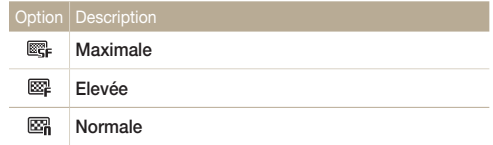

Les options disponibles peuvent varier en fonction du mode de prise de vue sélectionné.
## Retardateur

Cette section décrit comment régler le retardateur afin de retarder la prise de vue.

1 En mode Prise de vue, appuyez sur [ $\circ$ ].

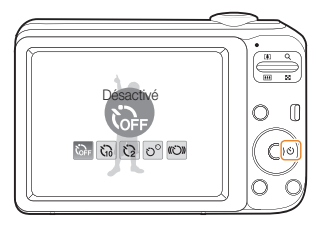

*2* Choisissez une option.

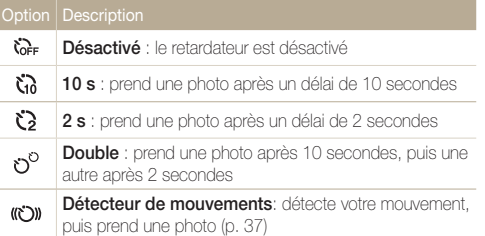

Les options disponibles peuvent varier en fonction du mode de prise de vue sélectionné.

#### *3* Appuyez sur le déclencheur pour lancer le retardateur.

- • Le voyant AF / voyant du retardateur clignote. L'appareil photo prend automatiquement une photo après le délai indiqué.
- ſØ
	- Pour annuler le retardateur, appuyez sur  $\check{\circ}$ ).
	- • Selon l'option de détection des visages choisie, le retardateur ou certaines options du retardateur ne sont pas disponibles.

#### Détecteur de mouvements

- *1* En mode Prise de vue, appuyez sur [ ].
- **2** Sélectionnez (C)
- *3* Appuyez sur le déclencheur.
- *4* Placez-vous à 3 m de l'appareil photo dans un délai de 6 secondes après avoir appuyé sur le déclencheur.
- *5* Effectuez un mouvement, par exemple, bougez votre bras, pour activer le retardateur.
	- • Le voyant AF / voyant du retardateur clignote rapidement lorsque l'appareil photo vous détecte.

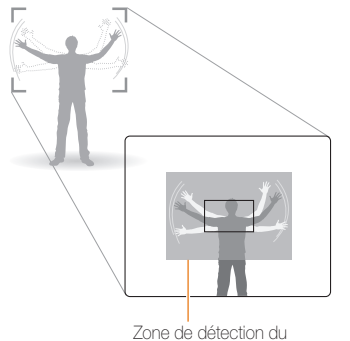

détecteur de mouvements

- *6* Prenez votre place sur la photo lorsque le voyant AF / voyant du retardateur clignote.
	- • Le voyant AF / voyant du retardateur cesse de clignoter juste avant que l'appareil ne prenne automatiquement une photo.

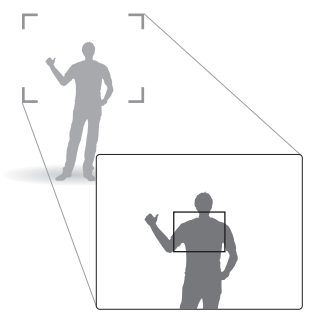

 $\varnothing$ 

Le détecteur de mouvements risque de ne pas fonctionner dans les cas suivants :

- • vous êtes placé(e) à plus de 3 m ;
- vos mouvements ne sont pas visibles ;
- • il y a trop de lumière ou un contre-jour.

## Prendre des photos dans un endroit sombre

Cette section décrit comment prendre des photos de nuit ou dans des conditions d'éclairage très faible.

### Eviter les yeux rouges (  $\frac{1}{2}$  in the set of  $\frac{1}{2}$  and  $\frac{1}{2}$  in the Utilisation du flash

Si le flash se déclenche lorsque vous photographiez une personne dans un endroit sombre, un halo rouge peut apparaître dans les yeux. Pour empêcher ce phénomène, sélectionnez Anti yeux rouges ou Correction des yeux rouges. Reportez-vous aux options du flash dans la section « Utilisation du flash ».

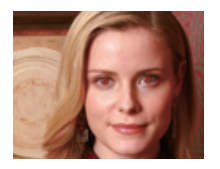

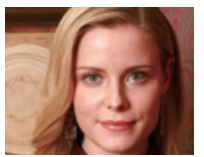

## Utilisation du flash **@ @**

Utilisez le flash pour prendre des photos dans un endroit sombre ou si vous avez besoin de plus d'éclairage.

**1** En mode Prise de vue, appuyez sur  $[4]$ .

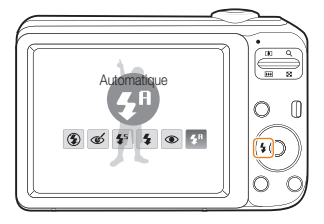

*2* Choisissez une option.

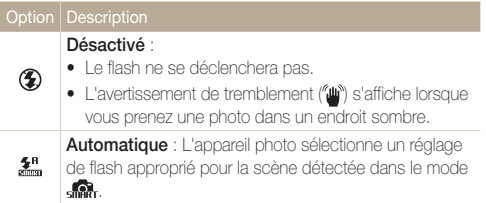

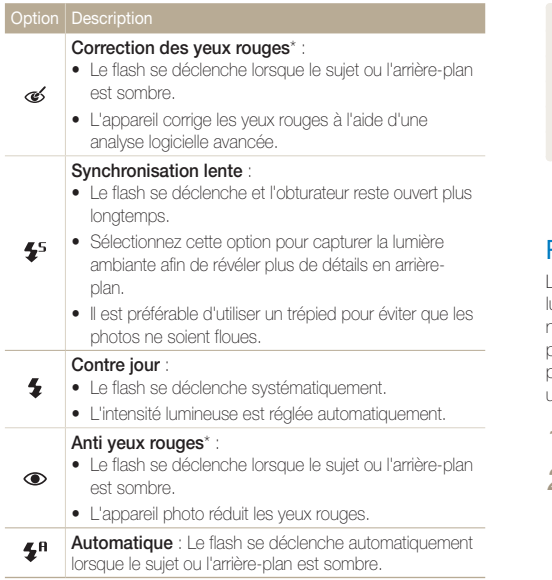

Les options disponibles peuvent varier en fonction du mode de prise de vue sélectionné.

\* Il existe un intervalle entre deux déclenchements du flash. Ne bougez pas tant que le flash ne s'est pas déclenché une seconde fois.

- • Les options du flash ne sont pas disponibles si vous avez activé  $\mathbb Z$ une option de prise de vue en rafale ou si vous avez sélectionné Détection des regards.
	- • Assurez-vous que le sujet se trouve à la distance recommandée du flash. (p. 87)
	- Des petites traces peuvent apparaître sur la photo si la lumière se reflète ou s'il y a de la poussière en suspension dans l'air.

## Réglage de la sensibilité ISO

La sensibilité ISO est la mesure de la sensibilité d'un film à la lumière, telle que définie par l'Organisation internationale de normalisation (ISO). Augmenter la sensibilité ISO rend l'appareil photo plus sensible à la lumière. Le choix d'une sensibilité ISO plus élevée vous permet d'obtenir de meilleures photos sans utiliser le flash.

- *En mode Prise de vue, appuyez sur [MENU].*
- *2* Sélectionnez Prise de vue en cours <sup>→</sup> ISO <sup>→</sup> une option.
	- Sélectionnez **pour utiliser une sensibilité ISO appropriée** à la luminosité du sujet et à l'éclairage.
- • Plus la sensibilité ISO est élevée, plus le risque de parasites présents  $\varnothing$ sur les photos augmente.
	- Lorsque l'option Rafale est activée, la sensibilité ISO est réglée sur Automatique.

## Modification de la mise au point

Cette section explique comment régler la mise au point de l'appareil photo en fonction des sujets.

### Fonction Macro **6** the <sup>69</sup>

Utilisez la fonction Macro pour photographier en gros plan des sujets tels que des fleurs ou des insectes. Reportez-vous aux options de la fonction Macro dans la section « Mise au point automatique ».

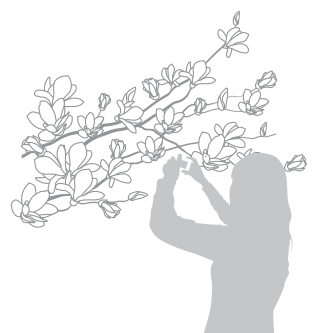

- • Tâchez de ne pas bouger l'appareil afin d'éviter que les photos ne  $\varnothing$ soient floues.
	- • Désactivez le flash si la distance qui vous sépare du sujet est inférieure à 40 cm.

## Mise au point automatique Fonction Macro

Pour prendre des photos nettes, sélectionnez la mise au point en fonction de la distance qui vous sépare du sujet.

**1** En mode Prise de vue, appuyez sur [ $.2$ ].

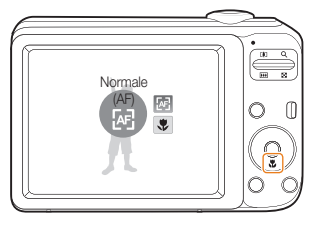

*2* Choisissez une option.

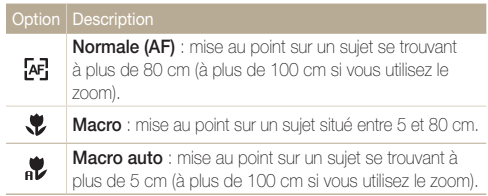

Les options disponibles peuvent varier en fonction du mode de prise de vue sélectionné.

## Réglage de la zone de mise au point

### 6 点篇

Vous pouvez obtenir des photos plus nettes en sélectionnant une zone de mise au point en fonction de l'emplacement de votre sujet dans la scène.

- 1 En mode Prise de vue, appuyez sur [MENU].
- *2* Sélectionnez Prise de vue en cours <sup>→</sup> Zone de mise au point  $\rightarrow$  une option.

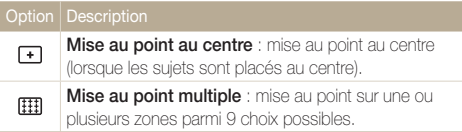

Les options disponibles peuvent varier en fonction du mode de prise de vue sélectionné.

## Fonction de détection des visages

Les options de détection des visages permettent à l'appareil photo de détecter automatiquement les visages humains. Lorsque vous effectuez la mise au point sur un visage, l'appareil photo règle automatiquement l'exposition. Utilisez les options **Détection des regards** et **Détection des** sourires pour prendre des photos rapidement et simplement en laissant l'appareil détecter les yeux fermés et les visages souriants.

- • La détection des visages n'est pas disponible dans certaines modes M de scène.
	- • La détection des visages peut se révéler inefficace lorsque :
		- le sujet est éloigné de l'appareil photo (le cadre de mise au point prend une couleur orange pour les options Détection des sourires et Détection des regards) ;
		- il est trop éclairé ou trop sombre ;
		- le sujet n'est pas face à l'appareil photo ;
		- le sujet porte des lunettes de soleil ou un masque ;
		- le sujet est à contre-jour ou la luminosité est changeante ;
		- l'expression faciale du sujet change rapidement.
	- La détection des visages n'est pas disponible lorsque vous utilisez un style de photo ou l'option de réglage des images.
	- • La fonction de détection des visages n'est pas disponible lorsque le zoom numérique est utilisé.
	- • Selon l'option de détection des visages choisie, le retardateur ou certaines options du retardateur ne sont pas disponibles.
	- • Selon l'option de détection de visage sélectionnée, certaines options de prise de vue en rafale sont indisponibles.

## Détection des visages

Votre appareil photo détecte automatiquement les visages humains (jusqu'à 10 visages).

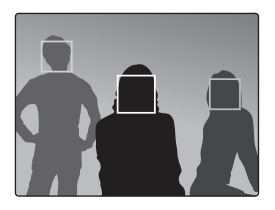

- **1** En mode Prise de vue, appuyez sur [**MENU**].
- *2* Sélectionnez Prise de vue en cours <sup>→</sup> Détection des visages  $\rightarrow$  Normale.
	- Le visage le plus près apparaît dans un cadre blanc de mise au point et les autres apparaissent dans des cadres gris.
		- • L'appareil détectera plus rapidement les visages si vous vous rapprochez du sujet.

## Auto portrait

Permet de se photographier soi-même. La distance de mise au point est réglée sur gros plan et votre appareil photo émet un bip.

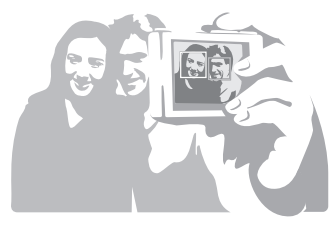

- **1** En mode Prise de vue, appuyez sur [MENU].
- *2* Sélectionnez Prise de vue en cours <sup>→</sup> Détection des visages  $\rightarrow$  Auto portrait.
- *3* Lorsque vous entendez un bip, appuyez sur [Déclencheur].

## Détection des sourires

L'appareil photo déclenche automatiquement l'obturateur lorsqu'il détecte un visage souriant.

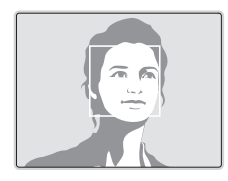

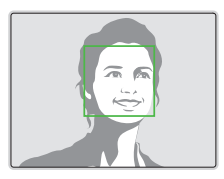

- **1** En mode Prise de vue, appuyez sur [MENU].
- *2* Sélectionnez Prise de vue en cours <sup>→</sup> Détection des visages → Détection des sourires.
	- • L'appareil photo peut détecter plus facilement les sourires lorsque le sujet fait un grand sourire.

## Détection du clignement des yeux

Si l'appareil détecte des yeux fermés, il prend 2 photos successives.

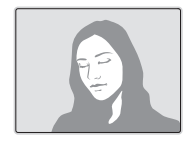

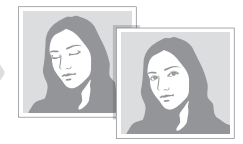

- 1 En mode Prise de vue, appuyez sur [MENU].
- *2* Sélectionnez Prise de vue en cours <sup>→</sup> Détection des  $visages \rightarrow Délection des regards.$
- Tenez l'appareil immobile pendant que l'indication « Prise de vue en 网 cours » s'affiche à l'écran.
	- · Lorsque la détection des regards échoue, le message « Photo prise avec les yeux fermés » s'affiche. Prenez une autre photo.

## Réglage de la luminosité et des couleurs

Cette section décrit comment régler la luminosité et les couleurs afin d'obtenir une meilleure qualité d'image.

# 68 典 00

En fonction de l'intensité de l'éclairage ambiant, les photos peuvent parfois être trop claires ou trop sombres. Dans ce cas, vous pouvez régler la valeur d'exposition pour obtenir de meilleurs clichés.

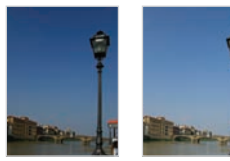

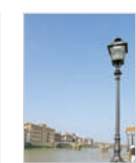

Plus sombre (-) Neutre (0) Plus clair (+)

- **En mode Prise de vue, appuyez sur [MENU].**
- 2 Sélectionnez Prise de vue en cours → FV.
- *3* Sélectionnez une valeur pour régler l'exposition.
- • Une fois la valeur d'exposition modifiée, le réglage reste identique.  $\varnothing$ Il peut être nécessaire de la modifier afin d'éviter une surexposition ou une sous-exposition.
	- Si vous ne parvenez pas à choisir une valeur d'exposition, choisissez AEB (Auto Exposure Bracket). L'appareil prend alors plusieurs photos avec différentes valeurs d'exposition : normal, sous-exposé et surexposé. (p. 48)

## Compensation du contre-jour (ACB) Réglage manuel de l'exposition (EV)

Si la source de lumière se trouve derrière le sujet ou en cas de contraste important entre le sujet et l'arrière-plan, le sujet risque d'être sombre sur la photo. Dans ce cas, sélectionnez l'option de balance automatique des contrastes (ACB).

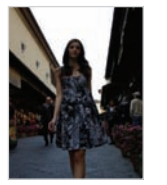

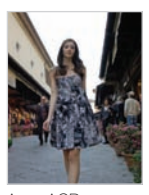

Sans ACB Avec ACB

- **1** En mode Prise de vue, appuyez sur [**MENU**].
- *2* Sélectionnez Prise de vue en cours <sup>→</sup> ACB → une option.

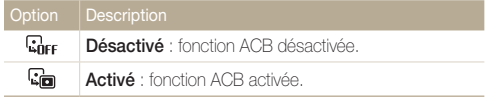

• Vous ne pouvez pas définir d'options du mode rafale si cette fonction est activée.

### Modification de la mesure de l'exposition 6. 曲 60

Le mode de mesure de l'exposition correspond à la manière dont l'appareil photo mesure la quantité de lumière. La luminosité et la clarté des photos varient selon le mode de mesure sélectionné.

- **1** En mode Prise de vue, appuyez sur [MENU].
- 2 Sélectionnez Prise de vue en cours → Mesure de I'exposition → une option.

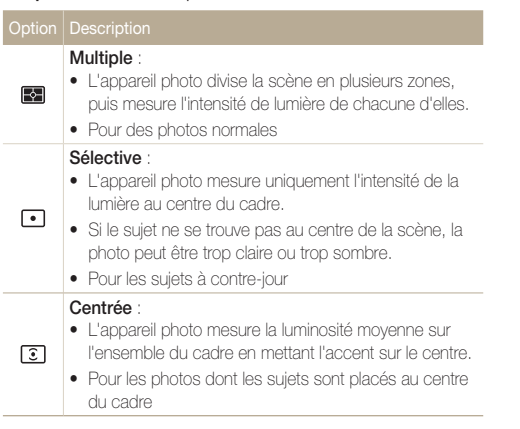

## Sélection d'une source d'éclairage (Balance des blancs)

La couleur des photos dépend du type et de la qualité de la source d'éclairage. Pour que vos photos soient le reflet de la réalité, choisissez des conditions d'éclairage appropriées pour calibrer la balance des blancs, par exemple Balance des blancs automatique, Lumière du jour, Nuageux ou Tungstène.

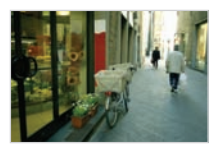

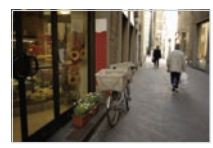

**FILLE** (Balance des blancs automatique)

(Lumière du jour)

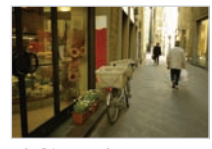

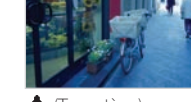

(Nuageux) (Tungstène)

- **1** En mode Prise de vue, appuyez sur [MENU].
- *2* Sélectionnez Prise de vue en cours <sup>→</sup> Balance des  $blancs \rightarrow$  une option.

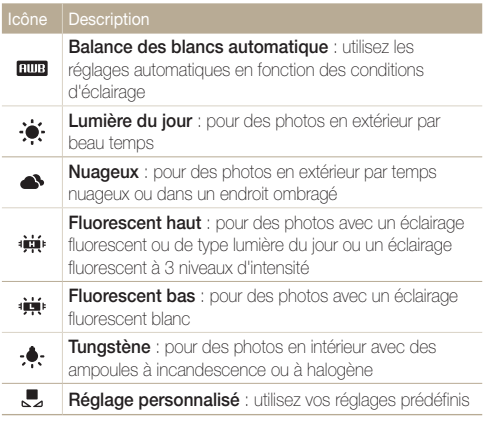

#### Personnaliser la balance des blancs

- 1 En mode Prise de vue, appuyez sur [MENU].
- *2* Sélectionnez Prise de vue en cours <sup>→</sup> Balance des blancs → Réglage personnalisé.
- *3* Orientez l'objectif vers une feuille de papier blanc.

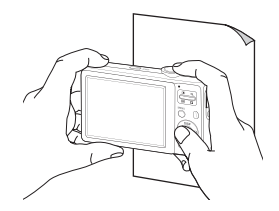

*4* Appuyez sur le déclencheur.

## Modes rafale

Il est parfois difficile de photographier un sujet qui se déplace rapidement ou de capturer des expressions et des gestes naturels sur les photos. Dans ce cas, sélectionnez l'un des modes rafale.

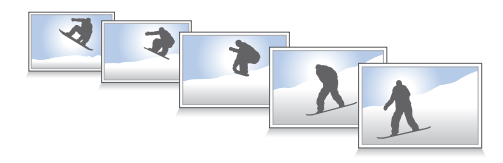

- 1 En mode Prise de vue, appuyez sur [MENU].
- *2* Sélectionnez Prise de vue en cours <sup>→</sup> Prise de vue  $\rightarrow$  une option.

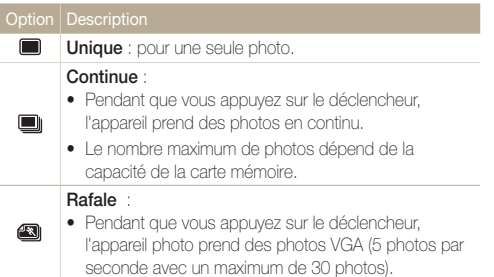

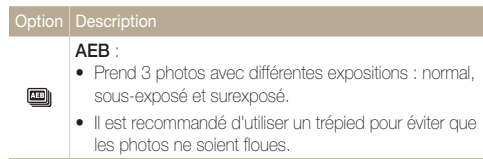

Les options disponibles peuvent varier en fonction du mode de prise de vue sélectionné.

- • Le flash, le retardateur et l'option de balance automatique  $\mathbb{Z}$ des contrastes (ACB) ne peuvent être utilisés qu'avec l'option Unique.
	- • Lorsque vous sélectionnez Rafale , la résolution est réglée sur VGA et la sensibilité ISO sur Automatique.
	- • Selon l'option de détection de visage sélectionnée, certaines options de prise de vue en rafale sont indisponibles.

## Amélioration des photos

Découvrez comment améliorer vos photos en leur appliquant des styles, des couleurs, des effets de filtre intelligents ou bien en modifiant leur rendu.

## Styles de photo

Vous pouvez appliquer différents styles à vos photos, tels que Doux, Accentué ou Naturel.

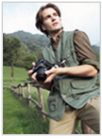

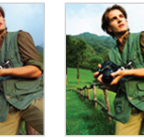

Doux Accentué Naturel

- **1** En mode Prise de vue, appuyez sur [**MENU**].
- 2 Sélectionnez Prise de vue en cours → Sélecteur de  $style \rightarrow$  une option.
	- • Sélectionnez RGB personnalisé pour définir vos propres tons RGB.
- Si vous utilisez cette fonction, vous ne pouvez pas régler les options Ø de détection des visages et de réglage d'image.

#### Définir vos propres tons RVB

- *En mode Prise de vue, appuyez sur [MENU].*
- 2 Sélectionnez Prise de vue en cours → Sélecteur de style → RGB personnalisé.
- *3* Sélectionnez la couleur de votre choix (R : rouge, G : vert, B : bleu).

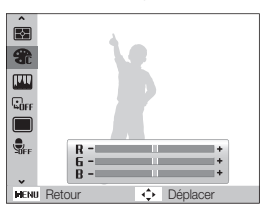

*4* Choisissez la quantité de couleur souhaitée.  $(-:$  moins ou  $+:$  plus)

### Modifier le rendu de vos photos

Vous pouvez modifier la netteté, la saturation et le contraste de vos photos.

- **1** En mode Prise de vue, appuyez sur [MENU].
- 2 Sélectionnez Prise de vue en cours → Réglage des images.
- *3* Choisissez une option de réglage.
	- Contraste
	- • Netteté
	- • Saturation

#### *4* Sélectionnez une valeur pour régler l'option choisie.

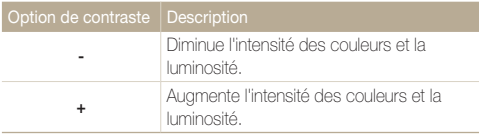

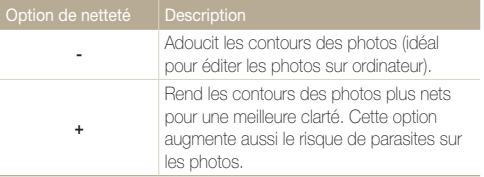

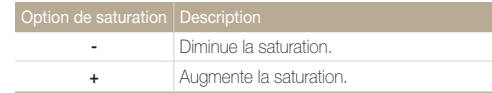

- M
- • Sélectionnez 0 si vous ne souhaitez pas appliquer d'effet (idéal pour l'impression).
	- • Quand l'option Réglage des images est activée, la fonction Sélecteur de style n'est pas disponible.

# Lecture / Modification

Cette section décrit comment lire des photos, des vidéos ou des mémos vocaux et comment modifier des photos ou des vidéos. Vous apprendrez également comment connecter votre appareil photo à un ordinateur, à une imprimante photo ou à un téléviseur.

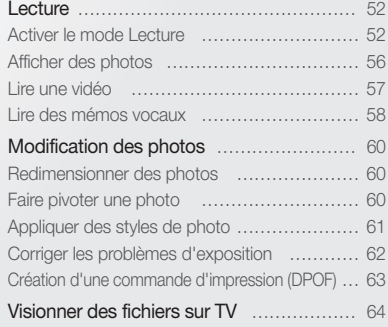

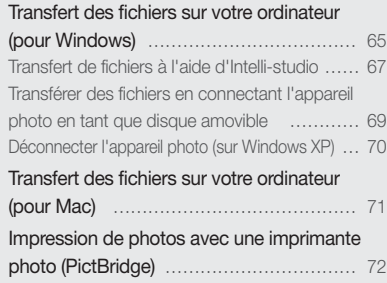

## <span id="page-52-0"></span>**Lecture**

Apprenez comment visionner des photos et des vidéos, écouter des mémos vocaux et gérer des fichiers.

## Activer le mode Lecture

Visionnez des photos ou des vidéos et écoutez des mémos vocaux enregistrés dans votre appareil photo.

### *1* Appuyez sur  $[**b**]$ .

- • Le dernier fichier enregistré s'affiche.
- • Si l'appareil photo est éteint, il s'allume.

## *2* Appuyez sur [ $\frac{1}{2}$ ] ou sur [ $\circ$ ] pour parcourir les fichiers.

- Maintenez appuyé pour un défilement rapide des fichiers.
- • L'appareil photo ne lit pas correctement les fichiers qui sont trop  $\mathbb{Z}$ volumineux ou ceux pris avec des appareils photos d'une autre marque.

#### Affichage en mode Lecture

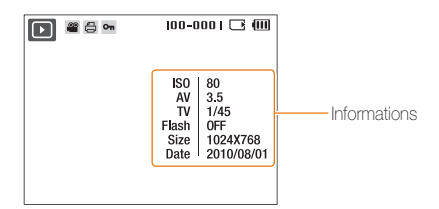

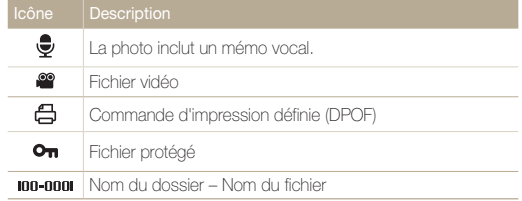

#### Visionner des fichiers par catégorie dans l'Album intelligent

Affichez et gérez les fichiers par catégories, par exemple : par date, type de fichier ou semaine.

- *1* En mode Lecture, appuyez sur la touche [Zoom] vers le bas.
- 2 Appuyez sur [MENU].
- *3* Sélectionnez une catégorie.

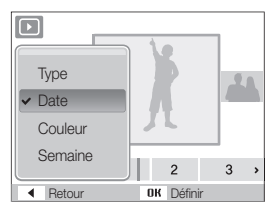

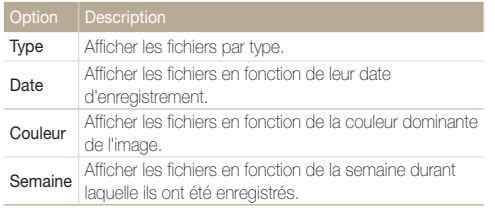

L'appareil photo peut mettre un certain temps à ouvrir l'Album intelligent  $\mathbb{Z}$ ou à changer de catégorie et réorganiser les fichiers.

- *4* Appuyez sur [ $\angle$ ] ou sur [ $\angle$ ] pour parcourir les fichiers.
	- Maintenez appuyé pour un défilement rapide des fichiers.
- *5* Appuyez sur [OK] pour revenir à la vue normale.

#### Afficher des fichiers sous forme de miniatures

Permet de parcourir les fichiers sous forme de miniatures.

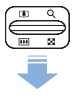

En mode Lecture, appuyez sur [Zoom] du bas pour afficher 9 ou 20 aperçus (appuyez sur [Zoom] du haut pour revenir au mode précédent).

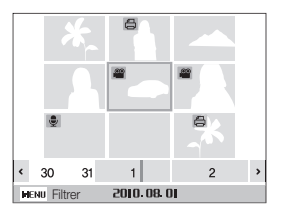

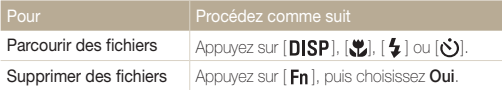

#### Protéger des fichiers

Vous pouvez protéger des fichiers pour leur éviter toute suppression accidentelle.

- *1* En mode Lecture, appuyez sur [MENU].
- *2* Sélectionnez Options de fich. → Protéger <sup>→</sup> Sélectionner.
	- • Pour protéger tous les fichiers, sélectionnez Tout → Verrouiller.
- 3 Sélectionnez le fichier à protéger, puis appuyez sur [OK].
	- Appuyez sur  $[OK]$  de nouveau pour annuler votre sélection.

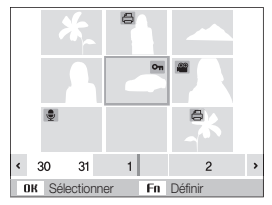

4 Appuyez sur  $[Fn]$ .

#### Supprimer des fichiers

Vous pouvez supprimer des fichiers de manière individuelle ou globale. Les fichiers protégés ne peuvent pas être supprimés.

#### Pour supprimer un seul fichier :

- *1* En mode Lecture, sélectionnez un fichier et appuyez sur  $[ Fn ]$ .
- *2* Sélectionnez Oui pour supprimer le fichier.

#### Pour supprimer plusieurs fichiers :

- 1 En mode Lecture, appuyez sur [Fn].
- *2* Sélectionnez Suppr. multiple.
- *3* Sélectionnez les fichiers à supprimer, puis appuyez sur  $[OK]$ .
	- Appuyez sur  $[OK]$  de nouveau pour annuler votre sélection.
- 4 Appuyez sur [Fn].
- *5* Sélectionnez Oui.

#### Pour supprimer tous les fichiers :

- *1* En mode Lecture, appuyez sur [MENU].
- *2* Sélectionnez Options de fich. <sup>→</sup> Supprimer <sup>→</sup> Tout
	- $\rightarrow$  Oui.

## <span id="page-56-0"></span>Afficher des photos

Vous pouvez zoomer sur une partie d'une photo ou afficher les photos dans un diaporama.

#### Agrandir une photo

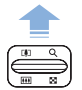

En mode Lecture, appuyez sur [Zoom] vers le haut pour agrandir une photo (appuyez sur [Zoom] du bas pour la réduire).

La zone agrandie et le niveau de zoom sont indiqués en haut de l'écran. Le niveau de zoom maximal peut varier en fonction de la résolution.

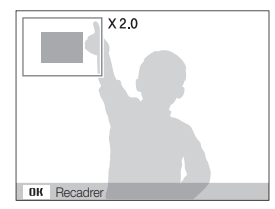

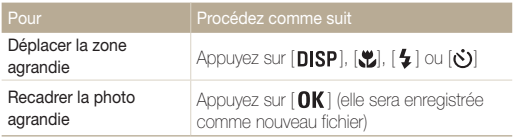

#### Démarrer un diaporama

Vous pouvez appliquer des effets et du son à votre diaporama.

- *1* En mode Lecture, appuyez sur [MENU].
- *2* Sélectionnez Diaporama.
- *3* Choisissez une option d'effet de diaporama.
	- • Passez à l'étape 5 pour démarrer le diaporama sans aucun effet.

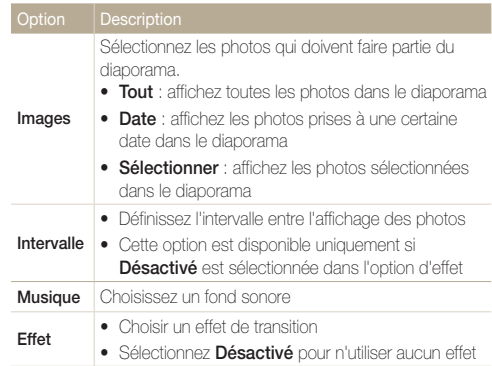

- <span id="page-57-0"></span>*4* Sélectionnez l'effet de diaporama.
- *5* Sélectionnez Démarrer → Lecture.
	- Pour lire le diaporama en boucle, sélectionnez Répétition.
	- Appuyez sur  $[OK]$  pour marquer une pause ou reprendre le diaporama.

### Lire une vidéo

Vous pouvez lire une vidéo, extraire une image d'une vidéo ou redimensionner une vidéo.

*1* En mode Lecture, sélectionnez une vidéo et appuyez sur  $[OK]$ .

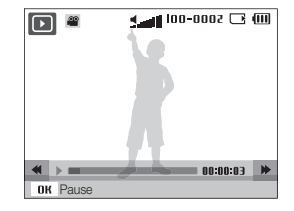

*2* Utilisez les touches suivantes pour contrôler la lecture.

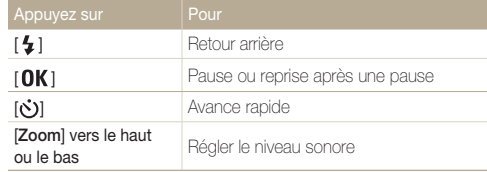

Pour arrêter le diaporama et passer en mode Lecture, appuyez sur  $[OK]$ ,  $\mathbb{Z}$ puis sur  $[$   $\frac{1}{2}$   $]$  ou  $[\circledcirc]$ .

#### <span id="page-58-0"></span>Recadrer une vidéo au cours de la lecture

- 1 Appuyez sur [OK] à l'endroit où la nouvelle vidéo doit commencer, puis poussez la touche [Zoom] vers le haut.
- 2 Appuyez sur [OK] pour reprendre la lecture.
- **3** Appuyez sur [OK] à l'endroit où la nouvelle vidéo doit prendre fin, puis poussez la touche [Zoom] vers le haut.
- *4* Sélectionnez Oui.
- • La vidéo originale doit avoir une durée d'au moins 10 secondes.  $\mathbb{Z}$ 
	- • La vidéo modifiée sera enregistrée comme nouveau fichier.

#### Prendre une photo pendant la lecture

- 1 Appuyez sur [OK] à l'endroit où vous souhaitez prendre une photo.
- 2 Appuyez sur [....].

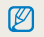

La photo prise aura la même taille de fichier que le fichier vidéo original et sera enregistrée comme nouveau fichier.

### Lire des mémos vocaux

#### Lire un mémo vocal

- *1* En mode Lecture, sélectionnez un mémo vocal et appuyez sur  $[OK]$ .
- *2* Utilisez les touches suivantes pour contrôler la lecture.

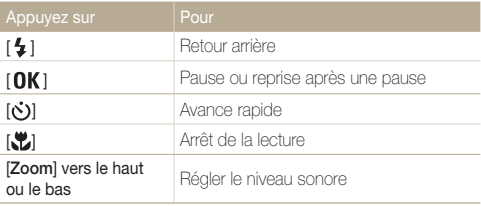

#### Ajouter un mémo vocal à une photo

- *1* En mode Lecture, sélectionnez une photo et appuyez sur [MENU].
- *2* Sélectionnez Options de fich. <sup>→</sup> Mémo vocal <sup>→</sup> Activé.
- *3* Appuyez sur le déclencheur pour enregistrer un mémo vocal de courte durée (10 secondes maximum).
	- • Appuyez sur le déclencheur pour arrêter l'enregistrement du mémo vocal.

 $\mathbb{Z}$ Vous ne pouvez pas ajouter un mémo vocal à des fichiers protégés.

#### Lire un mémo vocal joint à une photo

En mode Lecture, sélectionnez une photo accompagnée d'un mémo vocal et appuyez sur  $[OK]$ .

 $\bullet$  Appuyez sur  $[OK]$  pour marquer une pause ou reprendre l'écoute.

## <span id="page-60-0"></span>Modification des photos

Différentes tâches de retouche sont disponibles : rotation, redimensionnement, suppression des yeux rouges, réglage de la luminosité, du contraste et de la saturation.

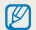

Les photos modifiées seront enregistrées sous forme de nouveaux fichiers.

## Redimensionner des photos

- *1* En mode Lecture, sélectionnez une photo et appuyez sur [MENU].
- 2 Sélectionnez Modifier → Redimensionner → une option.
	- Sélectionnez a pour enregistrer la photo comme image de démarrage. (p. 75)

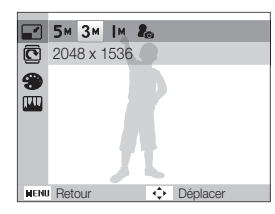

Ø

Les options disponibles varient en fonction de la taille de la photo sélectionnée.

## Faire pivoter une photo

- *1* En mode Lecture, sélectionnez une photo et appuyez sur [MENU].
- 2 Sélectionnez **Modifier**  $\rightarrow$  **Rotation**  $\rightarrow$  une option.

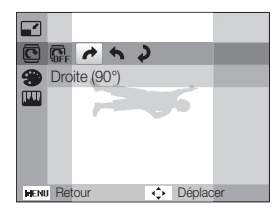

## <span id="page-61-0"></span>Appliquer des styles de photo

Vous pouvez appliquer différents styles à vos photos, tels que Doux, Accentué ou Naturel.

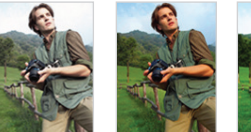

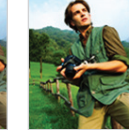

Doux Accentué Naturel

- *1* En mode Lecture, sélectionnez une photo et appuyez sur  $[$  MENU $]$ .
- 2 Sélectionnez Modifier → Sélecteur de style → une option.
	- Sélectionnez **RGB personnalisé** pour définir vos propres tons RGB.

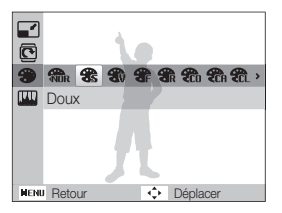

#### Définir ses propres tons RGB

- *1* En mode Lecture, sélectionnez une photo et appuyez sur  $[$  MENU $]$ .
- 2 Sélectionnez Modifier → Sélecteur de style → RGB personnalisé.
- *3* Sélectionnez une couleur (R : rouge, G : vert, B : bleu).

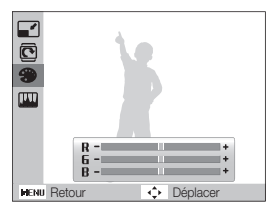

*4* Choisissez la quantité de couleur sélectionnée.  $(-:$  moins ou  $+:$  plus)

## <span id="page-62-0"></span>Corriger les problèmes d'exposition

Configurez les paramètres de Réglage automatique du contraste (ACB), de luminosité, de contraste ou de saturation ; éliminer les yeux rouges ; masquer les imperfections du visage ou ajouter du bruit à une photo.

#### Ajuster le réglage automatique du contraste (ACB)

- *1* En mode Lecture, sélectionnez une photo et appuyez sur [MENU].
- *2* Sélectionnez Modifier <sup>→</sup> Réglage des images <sup>→</sup> ACB.

#### Éliminer les yeux rouges

- *1* En mode Lecture, sélectionnez une photo et appuyez sur [MENU].
- 2 Sélectionnez Modifier → Réglage des images → Correction des yeux rouges.

#### Masquer les imperfections du visage

- *1* En mode Lecture, sélectionnez une photo et appuyez sur [MENU].
- *2* Sélectionnez Modifier <sup>→</sup> Réglage des images <sup>→</sup> Retouche des visages.
- *3* Choisissez un niveau.
	- • Augmentez la valeur pour obtenir un visage plus net.

#### Réglages de Luminosité / Contraste / Saturation

- *1* En mode Lecture, sélectionnez une photo et appuyez sur [MENU].
- *2* Sélectionnez Modifier <sup>→</sup> Réglage des images.
- *3* Choisissez une option de réglage.
	- · · Luminosité
	- **n**: Contraste
	- **2:** Saturation
- *4* Sélectionnez une valeur pour régler l'option choisie.  $(-:$  moins ou  $+:$  plus)

#### Ajouter du bruit à une photo

- *1* En mode Lecture, sélectionnez une photo et appuyez sur [MENU].
- *2* Sélectionnez Modifier <sup>→</sup> Réglage des images <sup>→</sup> Ajouter du bruit.

## <span id="page-63-0"></span>Création d'une commande d'impression (DPOF)

Choisissez les photos à imprimer et définissez le nombre de copies ou le format du papier.

- • Vous pouvez apporter la carte mémoire chez un développeur de photos  $\mathbb {Z}$ qui travaille avec le format DPOF (Format de commande d'impression numérique) ou vous pouvez imprimer les photos directement chez vous sur une imprimante compatible DPOF.
	- • Les photos de grand format risquent d'être imprimées sans les bords latéraux. Par conséquent, vérifiez le format des photos lors de la commande des impressions.
- **1** En mode Lecture, appuyez sur [**MENU**].
- 2 Sélectionnez Options de fich.  $\rightarrow$  DPOF  $\rightarrow$  Standard  $\rightarrow$ une option.

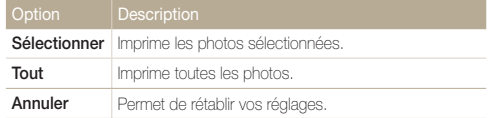

- *3* Si vous choisissez Sélectionner, naviguez jusqu'à une photo, puis poussez le [Zoom] vers le haut ou le bas pour choisir le nombre de copies. Répétez l'opération pour les photos désirées, puis appuyez sur [Fn].
	- Si vous choisissez Tout, appuyez sur  $[D|SP]$  ou  $[\mathcal{R}]$  pour sélectionner le nombre de copies, puis appuyez sur  $[OK]$ .
- 4 Appuyez sur [MENU].
- *5* Sélectionnez Options de fich. → DPOF → Taille → une option.

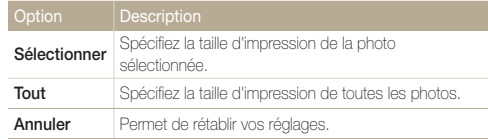

- *6* Si vous choisissez Sélectionner, naviguez jusqu'à une photo, puis poussez le [Zoom] vers le haut ou le bas pour choisir la taille de l'impression. Répétez l'opération pour les photos désirées, puis appuyez sur  $[ Fn ]$ .
	- Si vous choisissez **Tout**, appuyez sur  $[DISP]$  ou  $[\Psi]$  pour sélectionner la taille de l'impression, puis appuyez sur  $[OK]$ .

#### Imprimer des photos sous forme de miniatures

- *En mode Lecture, appuyez sur [MENU].*
- *2* Sélectionnez Options de fich. <sup>→</sup> DPOF <sup>→</sup> Index <sup>→</sup> Oui.
- Si vous spécifiez la taille de l'impression, vous ne pouvez imprimer les photos  $\mathbb {Z}$ qu'avec des imprimantes compatibles DPOF 1.1.

## <span id="page-64-0"></span>Visionner des fichiers sur TV

Visionnez vos photos ou vos vidéos en branchant l'appareil photo à un téléviseur à l'aide du câble Audio / Vidéo.

- **1** En mode Prise de vue ou Lecture, appuyez sur [MENU].
- *2* Sélectionnez Paramètres <sup>→</sup> Vidéo.
- *3* Sélectionnez la sortie de signal vidéo correspondant à votre pays ou votre région.
- *4* Éteignez l'appareil photo et le téléviseur.
- *5* Branchez l'appareil photo au téléviseur à l'aide du câble audio / vidéo.

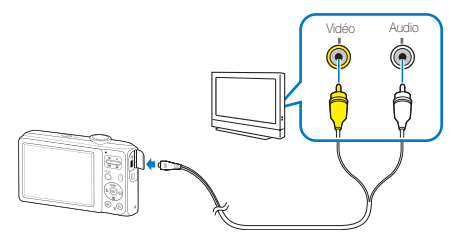

- *6* Allumez le téléviseur et sélectionnez le mode de sortie vidéo à l'aide de la télécommande du téléviseur.
- *7* Allumez l'appareil photo et appuyez sur  $[$  $\blacksquare$  ].
- *8* Utilisez les boutons de l'appareil photo pour visualiser des photos ou lire des vidéos.
- • Du bruit numérique peut apparaître et une partie de l'image peut ne Ø pas s'afficher sur certains téléviseurs.
	- • En fonction de vos réglages TV, l'image peut être décentrée sur l'écran du téléviseur.
	- • Vous pouvez prendre une photo ou une vidéo lorsque l'appareil photo est branché au téléviseur.

## <span id="page-65-0"></span>Transfert des fichiers sur votre ordinateur (pour Windows)

Transférez vos fichiers en connectant votre appareil photo à un ordinateur.

#### Configuration requise pour Intelli-studio

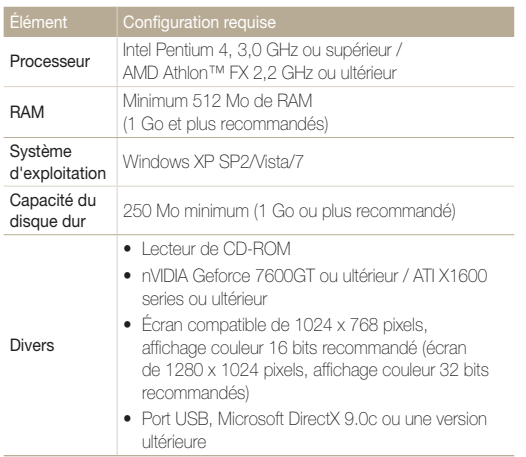

\* Ces logiciels risquent de ne pas fonctionner correctement avec la version 64 bits de Windows XP, Vista et 7.

- • Intelli-studio peut ne pas fonctionner correctement sur certains  $\mathbb{Z}$ ordinateurs, même si ceux-ci répondent aux spécifications.
	- • Si votre ordinateur n'a pas les spécifications requises, il peut y avoir un problème de lecture des vidéos ou leur retouche peut prendre plus de temps.
	- • Installez DirectX 9.0c ou une version postérieure avant d'utiliser le programme.
	- • Vous devez utiliser Windows XP/Vista/7 ou Mac OS 10.4 ou encore un système d'exploitation plus récent afin de pouvoir connecter l'appareil photo en tant que disque amovible.

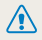

L'emploi d'un ordinateur assemblé par l'utilisateur ou d'un système d'exploitation non pris en charge peut annuler la garantie.

#### Installation d'Intelli-studio

- *1* Insérez le CD d'installation dans le lecteur de CD-ROM.
- *2* Lorsque l'écran d'installation s'affiche, cliquez sur Installation des logiciels pour Appareil Photo Numérique Samsung pour lancer l'installation.

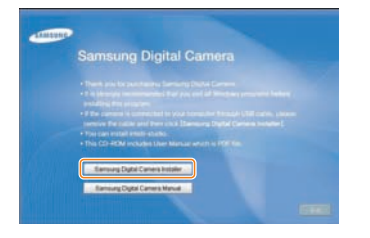

- *3* Sélectionnez les logiciels à installer et suivez les instructions affichées à l'écran.
- 4 Cliquez sur **Quitter** pour terminer l'installation et redémarrer votre ordinateur.

## <span id="page-67-0"></span>Transfert de fichiers à l'aide d'Intelli-studio

*1* Branchez l'appareil photo à l'ordinateur à l'aide du câble USB.

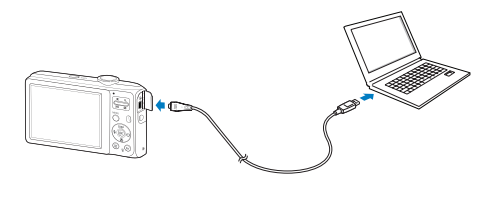

- *2* Allumez l'appareil photo.
	- • L'ordinateur détecte automatiquement l'appareil photo.
		- Si la connexion ne s'établit pas avec l'appareil photo, une fenêtre s'ouvre.  $\mathbb{Z}$ Sélectionnez Ordinateur.
- *3* Sélectionnez un dossier sur votre ordinateur pour enregistrer les nouveaux fichiers.
	- Si votre appareil photo ne comporte pas de nouveaux fichiers, la fenêtre permettant d'enregistrer de nouveaux fichiers n'apparaît pas.
- *4* Sélectionnez Oui.
	- • Les nouveaux fichiers sont transférés vers l'ordinateur.

#### Intelli-studio

Intelli-Studio vous permet de lire et modifier des fichiers. Ce logiciel permet également de télécharger des fichiers vers des sites Web tels que Flickr ou YouTube. Pour plus d'informations, sélectionnez Aide → Aide dans le programme.

- · Si vous installez Intelli-studio sur votre ordinateur, le logiciel démarre plus rapidement. Pour installer le logiciel, sélectionnez Outil → Installer Intelli-studio sur PC.  $\mathbb{Z}$ 
	- • Vous ne pouvez pas directement retoucher des fichiers sur l'appareil photo. Transférez les fichiers vers un dossier de votre ordinateur avant de les retoucher.
	- • Vous ne pouvez pas copier de fichier de votre ordinateur sur l'appareil photo.
	- • Intelli-studio prend en charge les formats suivants :
		- Vidéos : MP4 (Vidéo : H.264, Audio : AAC), WMV (WMV 7/8/9), AVI (MJPEG)
		- Photos : JPG, GIF, BMP, PNG, TIFF

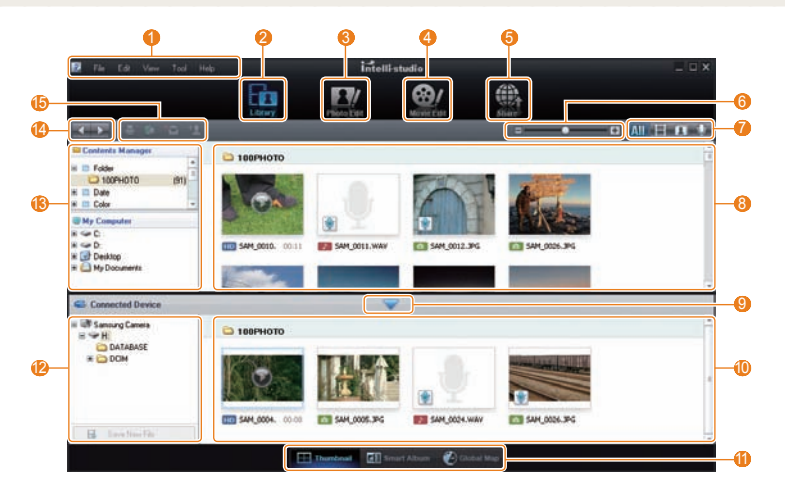

Lecture / Modification 68

<span id="page-69-0"></span>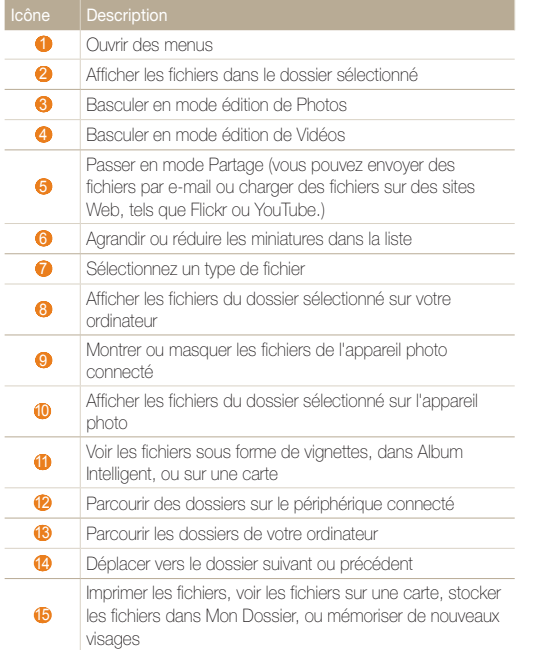

### Transférer des fichiers en connectant l'appareil photo en tant que disque amovible

Vous pouvez connecter l'appareil photo à votre ordinateur en tant que disque amovible.

*1* Branchez l'appareil photo à l'ordinateur à l'aide du câble USB.

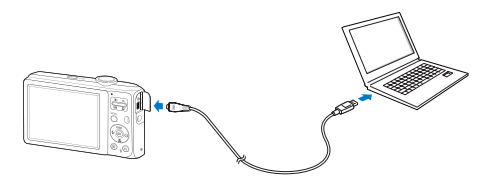

- <span id="page-70-0"></span>*2* Allumez l'appareil photo.
	- • L'ordinateur détecte automatiquement l'appareil photo.

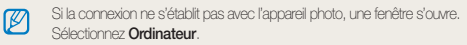

- *3* Sur votre ordinateur, sélectionnez Poste de travail <sup>→</sup> Disque amovible → DCIM → 100PHOTO.
- *4* Sélectionnez les fichiers de votre choix, puis faites-les glisser ou enregistrez-les sur l'ordinateur.

## Déconnecter l'appareil photo (sur Windows XP)

La procédure à suivre pour débrancher le câble USB est similaire pour Windows 7/Vista.

- *1* Si le voyant lumineux de l'appareil photo clignote, attendez qu'il s'éteigne.
- 2 Cliquez sur **d** dans la barre d'outils en bas à droite de l'écran de l'ordinateur.

多報コれる 10:00 AM

- *3* Cliquez sur le message instantané.
- *4* Débranchez le câble USB.

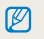

Il est déconseillé de retirer l'appareil photo lorsque Intelli-studio fonctionne. Terminez le programme avant de débrancher l'appareil photo.

## <span id="page-71-0"></span>Transfert des fichiers sur votre ordinateur (pour Mac)

Lorsqu'il est connecté à un ordinateur Macintosh, l'appareil photo est automatiquement reconnu. Vous pouvez directement transférer des fichiers de l'appareil photo vers l'ordinateur sans installer aucun logiciel.

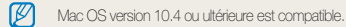

*1* Branchez l'appareil photo à l'ordinateur Macintosh à l'aide du câble USB.

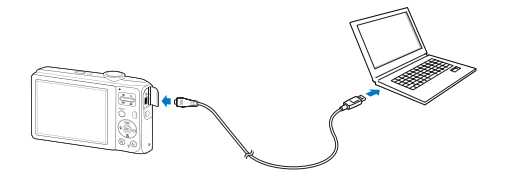

#### *2* Allumez l'appareil photo.

- • L'ordinateur détecte automatiquement l'appareil photo et affiche une icône de disque amovible.
	- Si la connexion ne s'établit pas avec l'appareil photo, une fenêtre s'ouvre. Ø Sélectionnez Ordinateur.
- *3* Double-cliquez sur l'icône de disque amovible.
- *4* Transférez vos photos ou vos vidéos sur l'ordinateur.
## <span id="page-72-0"></span>Impression de photos avec une imprimante photo (PictBridge)

Vous pouvez imprimer des photos sur une imprimante compatible PictBridge en raccordant directement l'appareil photo à l'imprimante.

- **1** En mode Prise de vue, appuyez sur [**MENU**].
- *2* Sélectionnez Paramètres <sup>→</sup> USB.
- *3* Sélectionnez Imprimante.
- *4* Après avoir allumé l'imprimante, branchez l'appareil photo à l'aide du câble USB.

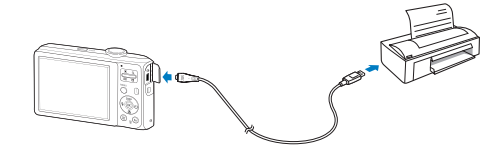

- *5* Allumez l'appareil photo.
	- • L'imprimante reconnaît automatiquement l'appareil photo.
- *6* Appuyez sur [ $\angle$ ] ou [ $\angle$ )] pour sélectionner une photo.
	- Appuyez sur [ **MENU** ] pour définir les options d'impression. Voir « Configuration des paramètres d'impression ».

## *7* Appuyez sur [OK] pour imprimer.

• L'impression démarre. Appuyez sur  $\left[ \frac{1}{2} \right]$  to annuler l'impression.

### Configuration des paramètres d'impression

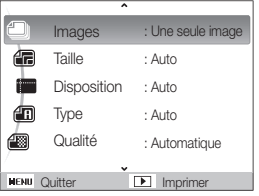

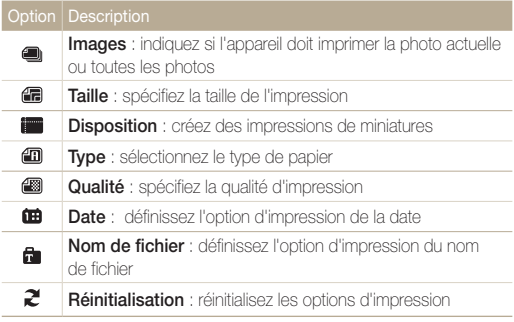

Certaines imprimantes ne prennent pas en charge toutes les options.

ſØ

# Annexes

Cette section contient les réglages, les messages d'erreur, les spécifications et des conseils de maintenance.

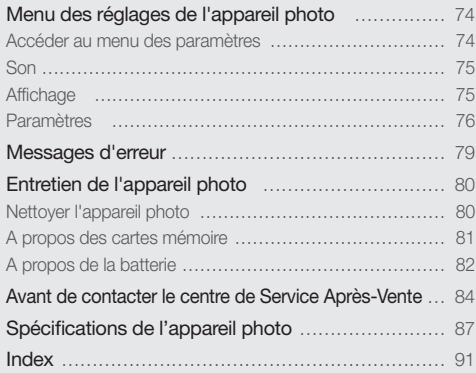

## <span id="page-74-0"></span>Menu des réglages de l'appareil photo

Cette section décrit les différentes options qui permettent de configurer les paramètres de votre appareil photo.

## Accéder au menu des paramètres

- 1 En mode Prise de vue ou Lecture, appuyez sur [MENU].
- *2* Sélectionnez un menu.

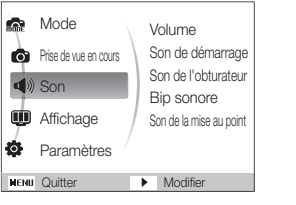

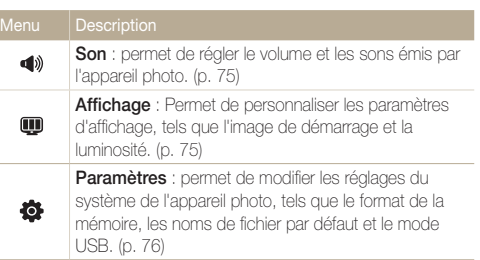

*3* Sélectionnez une option et enregistrez vos paramètres.

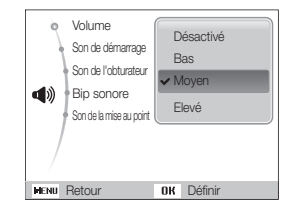

4 Appuyez sur [MENU] pour revenir à l'écran précédent.

## <span id="page-75-0"></span>Son

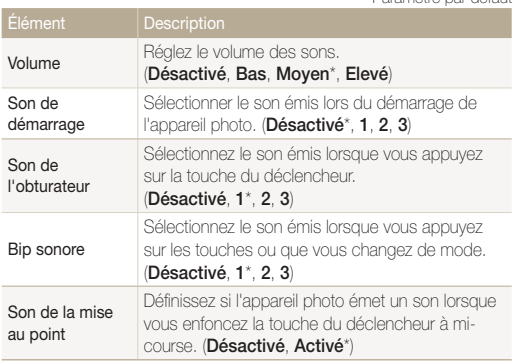

Affichage

\* Paramètre par défaut

\* Paramètre par défaut

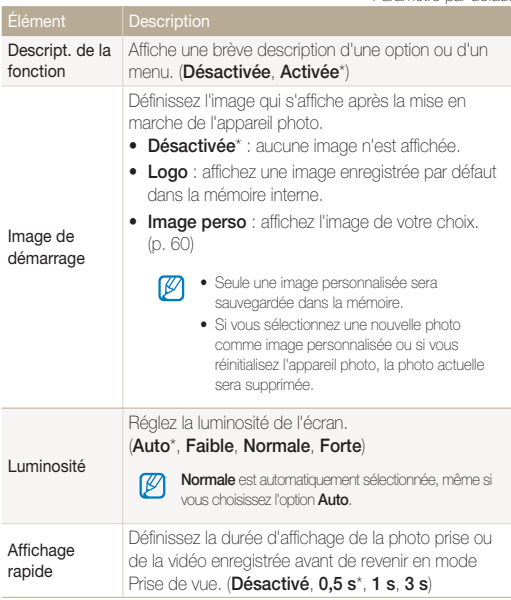

\* Paramètre par défaut

<span id="page-76-0"></span>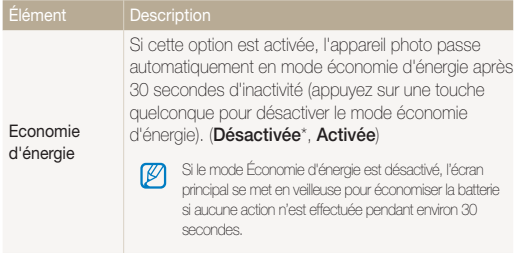

## Paramètres

\* Paramètre par défaut

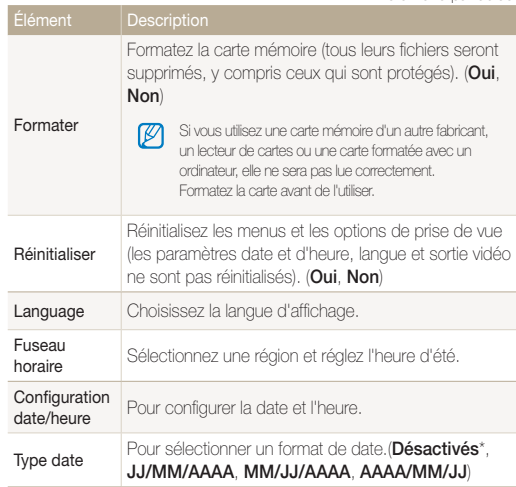

<span id="page-77-0"></span>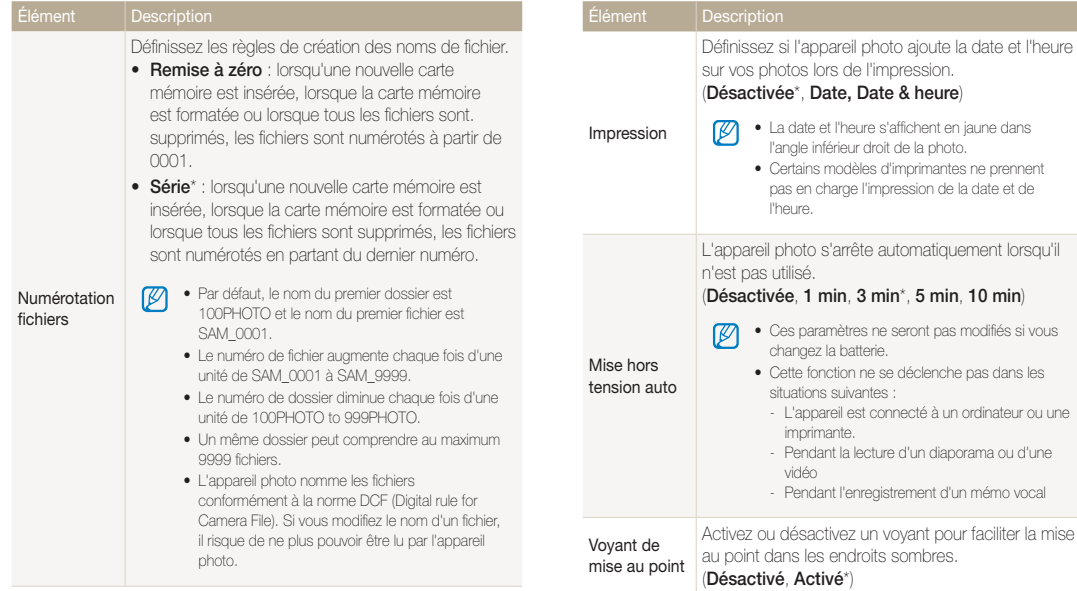

\* Paramètre par défaut \* Paramètre par défaut

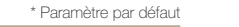

<span id="page-78-0"></span>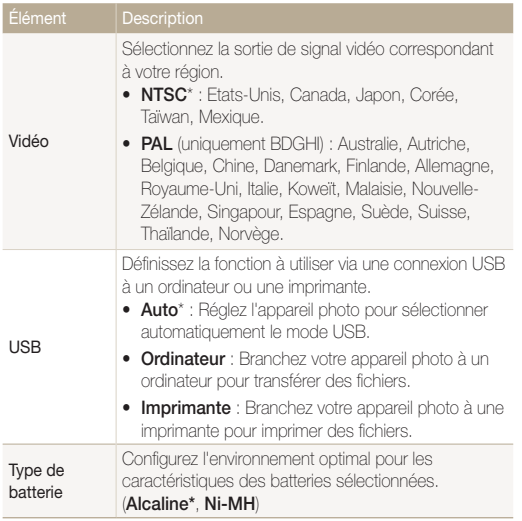

## <span id="page-79-0"></span>Messages d'erreur

Lorsque vous rencontrez l'un des messages d'erreur suivants, reportez-vous aux solutions proposées pour tenter de résoudre le problème.

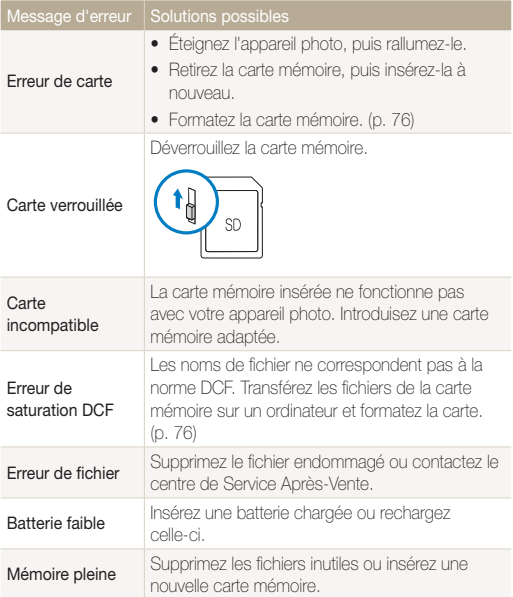

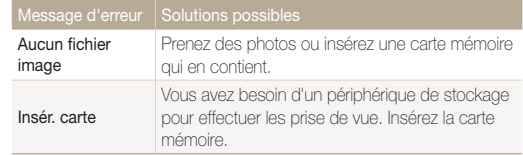

## <span id="page-80-0"></span>Entretien de l'appareil photo

## Nettoyer l'appareil photo

### Objectif et écran de l'appareil photo

Utilisez une soufflette pour éliminer la poussière et essuyez délicatement l'objectif avec un chiffon doux. S'il reste de la poussière, humidifiez une lingette avec du nettoyant liquide pour objectif et essuyez délicatement.

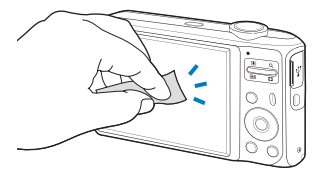

### Boîtier de l'appareil photo

Essuyez-le délicatement avec un chiffon doux et sec.

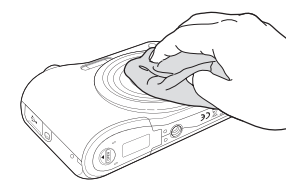

- • N'utilisez jamais de benzène, de diluants ou d'alcool pour nettoyer l'appareil. Ces produits peuvent l'endommager ou entraîner un dysfonctionnement.
- • N'appuyez pas sur le couvercle de l'objectif et n'utilisez pas de soufflette sur ce couvercle.

 $\mathbb{Z}$ 

## <span id="page-81-0"></span>A propos des cartes mémoire

#### Cartes mémoire compatibles

Vous pouvez utiliser des cartes mémoire SD (Secure Digital) ou SDHC (Secure Digital Haute Capacité).

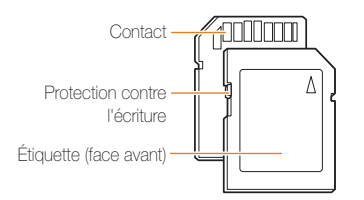

Vous pouvez protéger les fichiers contre la suppression en utilisant le loquet de verrouillage contre l'écriture sur les cartes SD ou SDHC. Faites glisser le loquet vers le bas pour verrouiller la carte ou vers le haut pour la déverrouiller. Déverrouillez la carte pour prendre des photos.

### Capacité de la carte mémoire

La capacité de la mémoire peut varier en fonction de la scène et des conditions de prise de vue. Ces capacités sont données pour une carte SD d'1 Go :

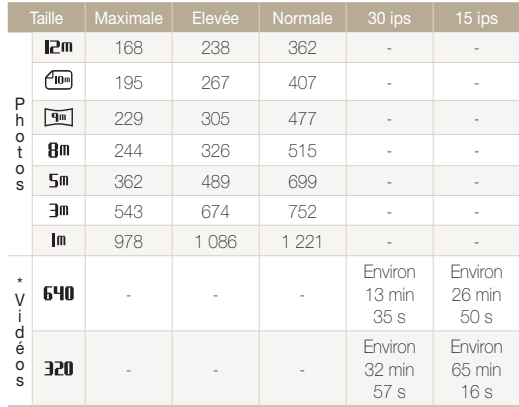

\* Le temps d'enregistrement peut varier si le zoom est utilisé. Plusieurs vidéos ont été enregistrées successivement pour déterminer le temps total d'enregistrement.

## <span id="page-82-0"></span>A propos de la batterie

Toujours utiliser des batteries rechargeables en vue d'une utilisation ultérieure. Voir ci-dessous pour une liste des batteries disponibles pour cet appareil photo.

#### Spécifications de la batterie

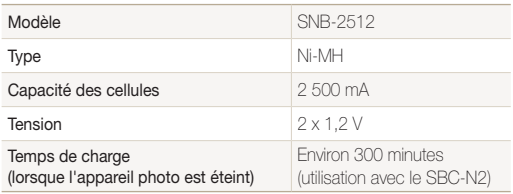

#### Remarques à propos du chargement de la batterie

- Si le voyant lumineux est éteint, assurez-vous que la batterie soit installée correctement.
- • Evitez de tirer sur le fil du chargeur pour le débrancher de la prise de courant. Vous risqueriez de provoquer un incendie ou un choc électrique.
- • L'utilisation du flash et l'enregistrement de vidéos déchargent rapidement la batterie. Chargez la batterie jusqu'à ce que le voyant lumineux vert s'allume.
- Si le voyant lumineux clignote en orange ou s'il n'est pas allumé, rebranchez le câble ou retirez la batterie, puis réinsérez-la.
- Lorsque l'appareil photo est relié à l'ordinateur, l'appareil photo ne pourra pas être chargé si la température est trop faible (en dessous de 0 °C) ou trop élevée (au-dessus de 40 °C).
- Si vous chargez la batterie lorsque le câble est surchauffé ou lorsque la température est trop élevée, le voyant lumineux peut devenir orange. Le chargement commencera lorsque la batterie aura refroidi.

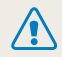

Des dommages corporels pouvant s'avérer mortels peuvent résulter d'une utilisation imprudente ou inappropriée de la batterie. Pour votre sécurité, veuillez suivre ces instructions destinées à utiliser la batterie correctement :

- • La batterie peut s'enflammer ou bien exploser si celle-ci n'est pas manipulée correctement. Si vous remarquez un quelconque défaut de fabrication, une fêlure ou d'autres anomalies sur la batterie, cessez de l'utiliser et contactez votre fabricant.
- • Utilisez uniquement des chargeurs de batterie et des adaptateurs authentiques recommandés par le fabricant et rechargez la batterie en respectant scrupuleusement les consignes décrites dans le manuel utilisateur correspondant.
- • Ne placez pas la batterie à proximité d'appareils chauffants ou dans un environnement aux températures élevées comme par exemple l'intérieur d'une voiture en été.
- • Ne placez jamais la batterie dans un four à micro-ondes.
- • Evitez de stocker ou d'utiliser la batterie dans des endroits chauds et humides comme des spas ou des cabines de douche.
- • Ne posez pas l'appareil sur des surfaces inflammables comme de la literie, des couvertures, des tapis ou des couvertures électriques pendant des périodes prolongées.
- • Lorsque l'appareil est allumé, ne le laissez pas dans un espace confiné pendant une période prolongée.
- Ne laissez pas les bornes de la batterie entrer en contact avec des objets métalliques comme des colliers, des pièces de monnaie, des clés ou bien des montres.
- • Assurez-vous d'utiliser uniquement des piles/batteries présentant les caractéristiques qui conviennent à votre appareil photo.
- Ne démontez ou ne perforez pas la batterie avec un objet coupant, quel qu'il soit.
- • Évitez de soumettre la batterie à une pression élevée ou bien à des éléments susceptible de l'écraser.
- • Évitez de soumettre la batterie à des chocs importants comme par exemple la laisser tomber d'une hauteur élevée.
- • N'exposez pas la batterie à des températures supérieures ou égales à 60 °C (140 °F).
- Ne laissez pas la batterie en contact avec des liquides ou de l'humidité.
- • Evitez de mettre la batterie en contact avec le feu et de l'exposer à une chaleur extrême ou au soleil de façon prolongée.
- • Ne jamais charger les piles alcalines. Le non-respect de cette consigne est susceptible d'entraîner une explosion ou un incendie.

#### Informations sur le traitement des batteries usagées

- • Portez une attention particulière à la façon dont vous traiterez les batteries usagées.
- • Ne jetez pas la batterie au feu.
- • Les consignes de traitement des batteries usagées peuvent varier d'un pays à l'autre. Procédez au traitement de la batterie usagée en accord avec toutes les consignes locales et fédérales.

#### Consignes relatives au chargement de la batterie

Respectez les consignes de chargement indiquées dans ce mode d'emploi pour charger la batterie. La batterie peut s'enflammer ou bien exploser si celle-ci n'est pas chargée correctement.

## <span id="page-84-0"></span>Avant de contacter le centre de Service Après-Vente

Si votre appareil photo ne fonctionne pas correctement, vérifiez les éléments suivants avant de contacter le service après-vente. Si la solution de dépannage proposée ne permet pas de résoudre le problème, veuillez contacter votre revendeur local ou le service après-vente.

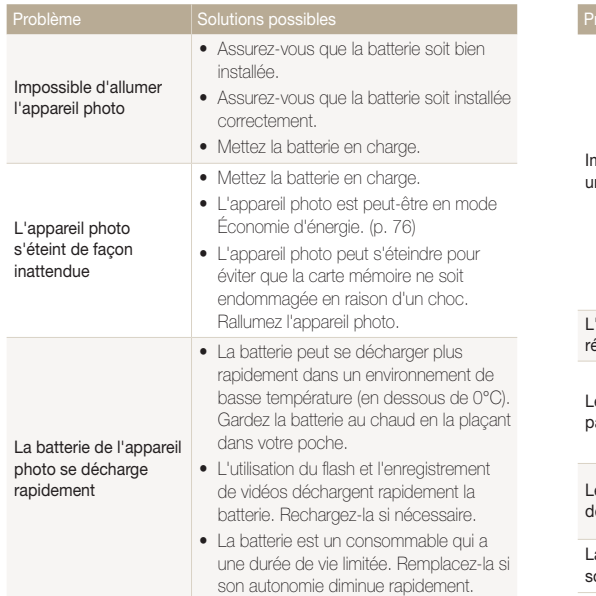

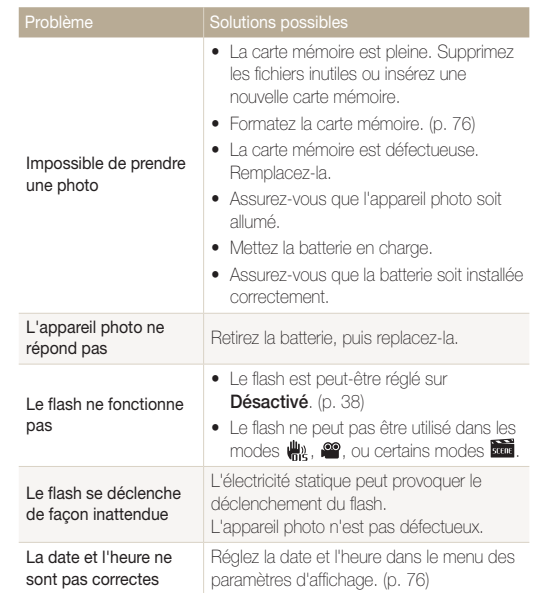

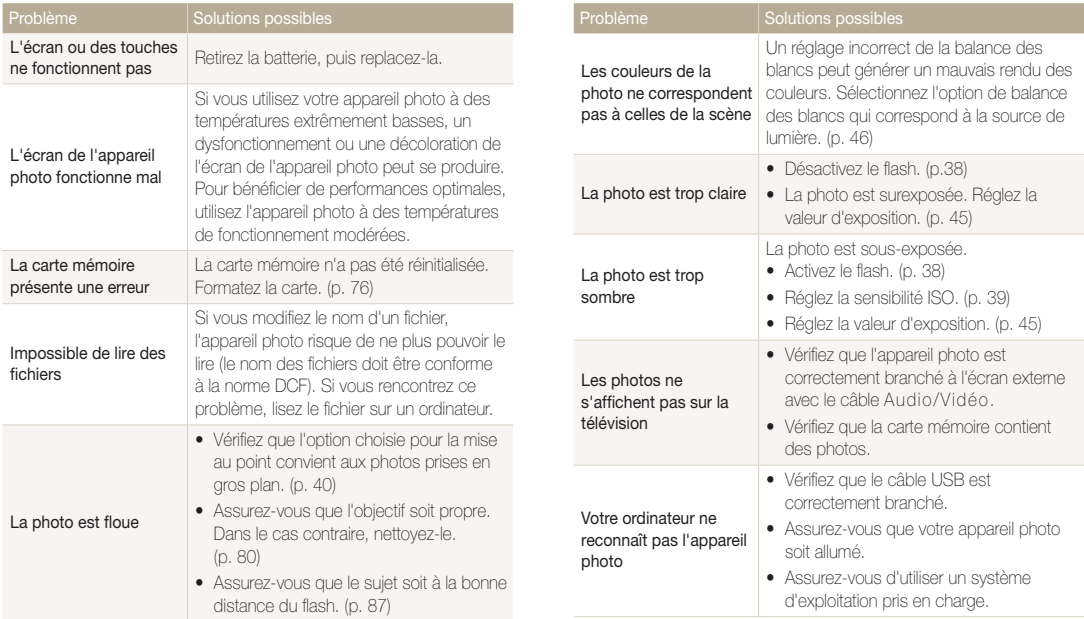

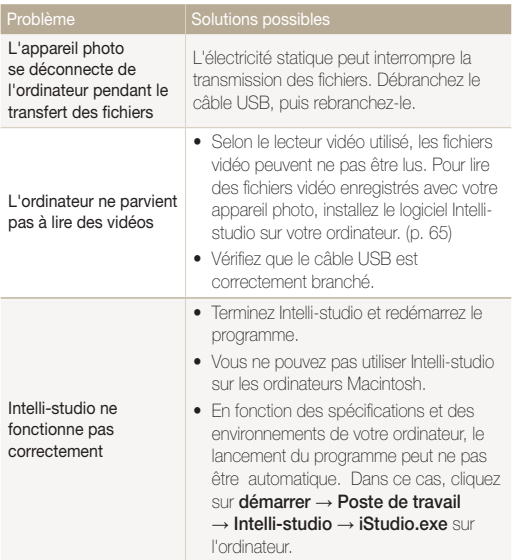

## <span id="page-87-0"></span>Spécifications de l'appareil photo

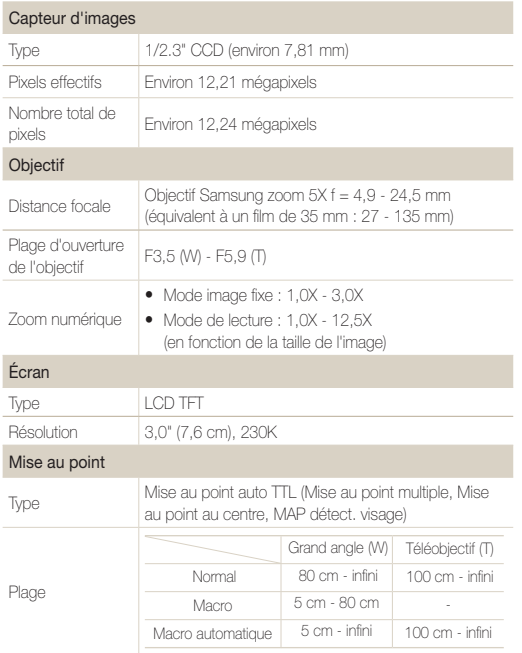

#### Vitesse d'obturation

- • Scènes Automatiques : 1/8 1/2 000 s.
- Programme : 1 1/2 000 s.
- Nuit : 8 1/2 000 s.
- • Feux d'artifice : 2 s.

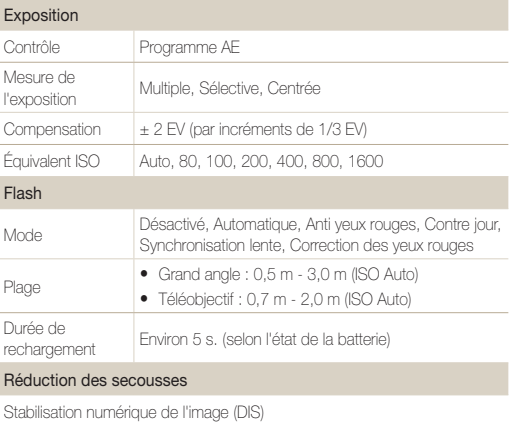

<span id="page-88-0"></span>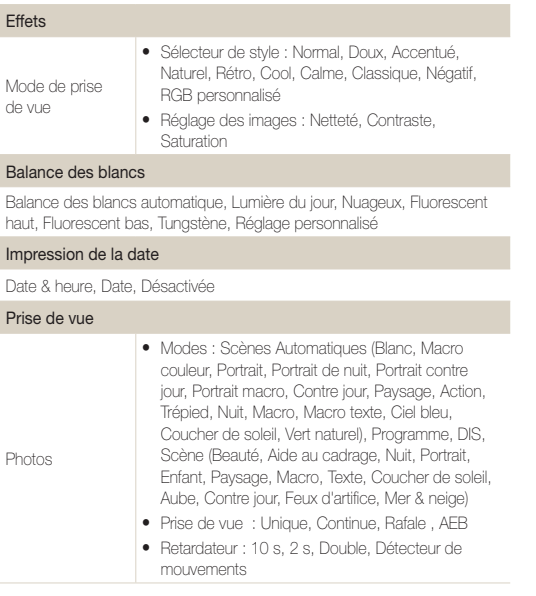

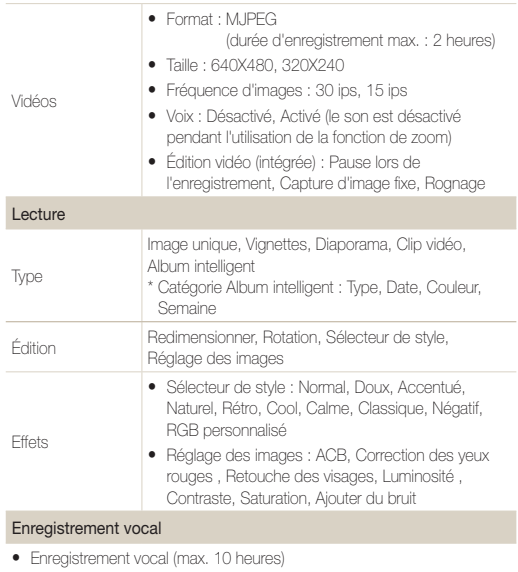

• Mémo vocal joint à une photo (max. 10 s)

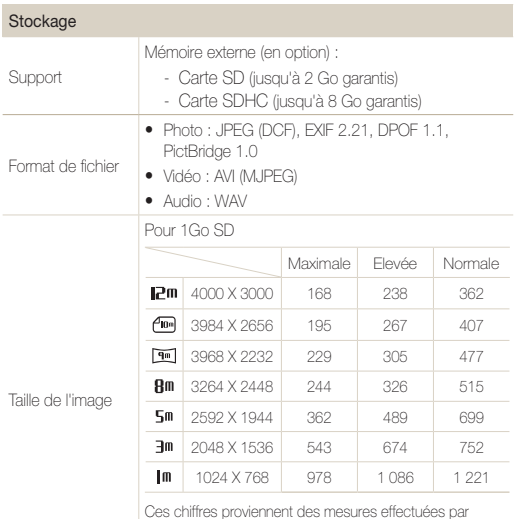

Ces chiffres proviennent des mesures effectuées par Samsung dans des conditions normales. Ils peuvent varier en fonction des paramètres et des conditions de prise de vue.

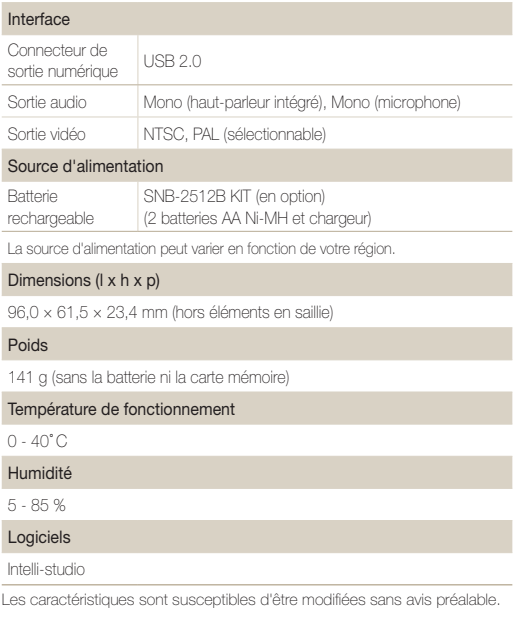

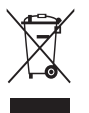

Les bons gestes de mise au rebut de ce produit (Déchets d'équipements électriques et électroniques) (Applicable dans les pays de l'Union Européenne et dans d'autres pays européens pratiquant le tri sélectif)

Ce symbole sur le produit, ses accessoires ou sa documentation indique que ni le produit, ni ses accessoires électroniques usagés (chargeur, casque audio, câble USB, etc.) ne peuvent être jetés avec les autres déchets ménagers. La mise au rebut incontrôlée des déchets présentant des risques environnementaux et de santé publique, veuillez séparer vos produits et accessoires usagés des autres déchets. Vous favoriserez ainsi le recyclage de la matière qui les compose dans le cadre d'un développement durable. Les particuliers sont invités à contacter le magasin leur ayant vendu le produit ou à se renseigner auprès des autorités locales pour connaître les procédures et les points de collecte de ces produits en vue de leur recyclage. Les entreprises et professionnels sont invités à contacter leurs fournisseurs et à consulter les conditions de leur contrat de vente. Ce produit et ses accessoires ne peuvent être jetés avec les autres déchets professionnels et commerciaux.

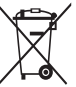

#### Elimination des batteries de ce produit

(Applicable aux pays de l'Union européenne et aux autres pays européens dans lesquels des systèmes de collecte sélective sont mis en place)

Le symbole sur la batterie, le manuel ou l'emballage indique que les batteries de ce produit ne doivent pas être éliminées en fin de vie avec les autres déchets ménagers. L'indication éventuelle des symboles chimiques Hg, Cd ou Pb signifie que la batterie contient des quantités de mercure, de cadmium ou de plomb supérieures aux niveaux de référence stipulés dans la directive CE 2006/66. Si les batteries ne sont pas correctement éliminées, ces substances peuvent porter préjudice à la santé humaine ou à l'environnement.

Afin de protéger les ressources naturelles et d'encourager la réutilisation du matériel, veillez à séparer les batteries des autres types de déchets et à les recycler via votre système local de collecte gratuite des batteries.

Cet appareil numérique de la classe [B] est conforme à la norme NMB-003 du Canada.

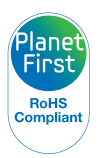

PlanetFirst représente l'engagement de Samsung Electronics' à l'égard du développement durable et socialement responsable, illustré à travers des activités commerciales écologiques et contrôlées.

## <span id="page-91-0"></span>Index

## **A**

ACB en mode Lecture [62](#page-62-0) en mode Prise de vue [45](#page-45-0)

Affichage rapide [75](#page-75-0)

Agrandir [56](#page-56-0) Aide au cadrage [29](#page-29-0) Album intelligent [53](#page-53-0)

Auto portrait [43](#page-43-0)

### **B**

Batterie Chargement [82](#page-82-0)

Spécifications [82](#page-82-0)

### **C**

Carte mémoire

Capacité [81](#page-81-0) SD [81](#page-81-0) SDHC [81](#page-81-0)

Centre de service aprèsvente [84](#page-84-0) Commande d'impression [63](#page-63-0) Configuration date/heure [76](#page-76-0)

### **D**

Débrancher l'appareil [70](#page-70-0) Description de la fonction [75](#page-75-0) Détecteur de mouvements [37](#page-37-0)

Détection des regards [44](#page-44-0)

Détection des visages Auto portrait [43](#page-43-0) Détection des regards [44](#page-44-0) Détection des sourires [43](#page-43-0) Normale [42](#page-42-0)

#### Diaporama [56](#page-56-0)

Distance de mise au point Macro [40](#page-40-0) Mise au point automatique [40](#page-40-0) Normale (AF) [40](#page-40-0)

#### **E**

Enfoncer à mi-course [6](#page-6-0) **Enregistrement** Mémo vocal [33](#page-33-0) Vidéo [31](#page-31-0)

Entretien [80](#page-80-0)

Exposition [45](#page-45-0)

Extraire une image d'une vidéo [58](#page-58-0)

#### **F**

Faire pivoter [60](#page-60-0) Filtre anti yeux rouges en mode Lecture [62](#page-62-0) en mode Prise de vue [38](#page-38-0)

#### Flash

Anti yeux rouges [39](#page-39-0) Auto [39](#page-39-0) Contre jour [39](#page-39-0) Correction des yeux rouges [39](#page-39-0) Désactivé [38](#page-38-0)

Synchronisation lente [39](#page-39-0) Format [76](#page-76-0) Fréquence d'images [31](#page-31-0)

#### **I**

Icônes 17 Icônes de mode 17 Image de démarrage [60](#page-60-0), [75](#page-75-0) Imperfections du visage [28](#page-28-0) Impression [77](#page-77-0) Imprimer des photos [72](#page-72-0) Intelli-studio [68](#page-68-0)

Luminosité du visage [28](#page-28-0)

**M**

**L**

Macro [40](#page-40-0) Mémo vocal

#### Index

Enregistrement [33](#page-33-0) Lecture [58](#page-58-0)

Messages d'erreur [79](#page-79-0)

### Mesure de l'exposition

Centrée [46](#page-46-0) Multiple [46](#page-46-0) Sélective [46](#page-46-0)

#### MJPEG [88](#page-88-0)

Mode Auto intelligent [26](#page-26-0)

Mode Beauté [28](#page-28-0)

Mode DIS [30](#page-30-0)

Mode Lecture [52](#page-52-0)

Mode nuit [29](#page-29-0)

Mode Prise de vue DIS [30](#page-30-0) Programme [31](#page-31-0) Scène [27](#page-27-0) Scènes Automatiques [26](#page-26-0) Vidéo [31](#page-31-0)

Mode Programme [31](#page-31-0)

Mode Scène [27](#page-27-0)

Mode Vidéo [31](#page-31-0)

Mouvements de l'appareil photo 23

Muet L'appareil photo [16](#page-16-0) Vidéo [32](#page-32-0)

## **N**

Nettoyage Boîtier [80](#page-80-0) Écran [80](#page-80-0) Objectif [80](#page-80-0)

## **O**

Obturation lente [29](#page-29-0) Ouverture [29](#page-29-0)

### **P**

Paramètres Accès [74](#page-74-0) Écran [75](#page-75-0) L'appareil photo [76](#page-76-0) Son [75](#page-75-0)

Protéger des fichiers [54](#page-54-0)

## **Q**

Qualité photo [35](#page-35-0)

## **R**

Rafale Auto Exposure Bracket (AEB) [48](#page-48-0)

Continue [48](#page-48-0) Rafale [48](#page-48-0)

#### Redimensionner [60](#page-60-0)

#### Réglage

Contraste en mode Lecture , [62](#page-62-0) en mode Prise de vue [50](#page-50-0) Luminosité [62](#page-62-0) Netteté [50](#page-50-0) Saturation en mode Lecture [62](#page-62-0) en mode Prise de vue [50](#page-50-0)

Réglage automatique du contraste (ACB) [45](#page-45-0)

#### Réglage des images

ACB [62](#page-62-0) Ajouter du bruit [62](#page-62-0) Contraste [62](#page-62-0) Correction des yeux rouges [62](#page-62-0) Luminosité [62](#page-62-0) Retouche des visages [62](#page-62-0) Saturation [62](#page-62-0)

#### Réinitialiser [76](#page-76-0)

**Résolution** Photo [35](#page-35-0) Vidéo [35](#page-35-0)

Retardateur [36](#page-36-0) Retoucher [60](#page-60-0)

### **S**

Sensibilité ISO [39](#page-39-0) Son de la mise au point [75](#page-75-0) Source de lumière (Balance des blancs) [46](#page-46-0)

Stabilisation numérique de l'image (DIS) [30](#page-30-0)

#### Styles de photo

en mode Lecture [61](#page-61-0) en mode Prise de vue [49](#page-49-0)

Supprimer des fichiers [55](#page-55-0)

## **T**

Tonalité RVB en mode Lecture [61](#page-61-0) en mode Prise de vue [49](#page-49-0) Touche Fonction [14](#page-14-0) Touche Lecture [16](#page-16-0) Touche Menu [14](#page-14-0) Touche Navigation [14](#page-14-0) Touche zoom [14](#page-14-0) Transférer des fichiers pour Mac [71](#page-71-0) pour Windows [65](#page-65-0) Type d'affichage [20](#page-20-0) Type date [76](#page-76-0) Type de batterie [78](#page-78-0)

### **V**

Vidéo [78](#page-78-0) Enregistrement [31](#page-31-0) Lecture [57](#page-57-0)

### Visionner des fichiers

Diaporama [56](#page-56-0) par catégorie [53](#page-53-0) sous forme de miniatures [54](#page-54-0) sur TV [64](#page-64-0) Vitesse d'obturation [29](#page-29-0)

Volume [75](#page-75-0)

Voyant de mise au pointt [77](#page-77-0)

## **Z**

Zone de mise au point Mise au point au centre [41](#page-41-0) Mise au point multiple [41](#page-41-0)

Zoom [22](#page-22-0) Zoom numérique [22](#page-22-0)

## SERVICE CLIENTÈLE

Contact téléphonique : Du lundi au samedi de 9h à 20h 01 48 63 00 00 ou 32 60 dites Samsung Appel facturé 0,15 €/la minute

## Adresse postale : SAMSUNG ELECTRoNICS FRANCE

66 rue des Vanesses, ZI Paris Nord II, BP 50116 95950 Roissy CDG FRANCE

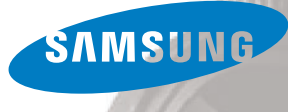

## SERVICE À LA CLIENTÈLE

Téléphone : Schneide Du lundi au vendredi de 8 h 30 à 20 h (heure normale de l'Est) 1 800 726-7864

> Adresse postale : Samsung Electronics Canada Inc. 55 Standish Court, 10<sup>th</sup> Floor Mississauga ON L5R 4B2

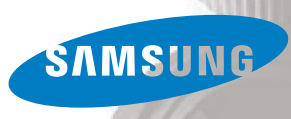

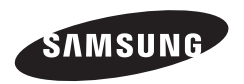

Pour toute question ou demande de service après-vente, veuillez consulter les conditions de garantie accompagnant votre produit ou rendez-vous sur le http://www.samsung.fr ou http://www.samsung.ca

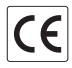